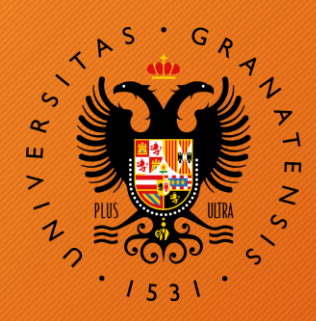

## **UNIVERSIDAD** DE GRANADA

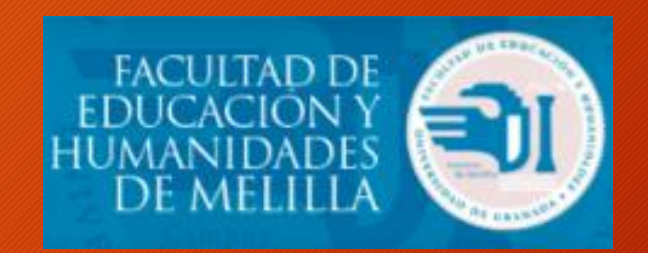

# Diseño de póster científico

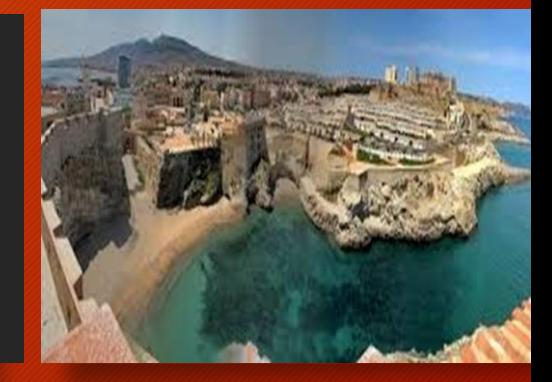

#### **SEMINARIO**

**Facultad de Educación y Humanidades de Melilla Universidad de Granada**

**Prof. Silvia Corral Robles Departamento Didáctica de la Lengua y la Literatura**

### **OBJETIVOS DEL SEMINARIO**

1. Definir qué es un póster

2. Identificar el propósito de un póster

3. Identificar las partes que se deben incluir en un póster

4. Describir algunos aspectos que se deben tener en cuenta para el diseño de un póster

5. Presentar ciertas pautas para diseñar un póster con PowerPoint

# **¿Qué es un póster científico?**

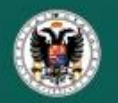

**TRABAJO FIN DE MÁSTER** 

"Resiliencia en personas drogodependientes"

**Laura Segura Robles** Måster en Diversidad Cultural: un enfoque multidisciplinar v transfronterizo

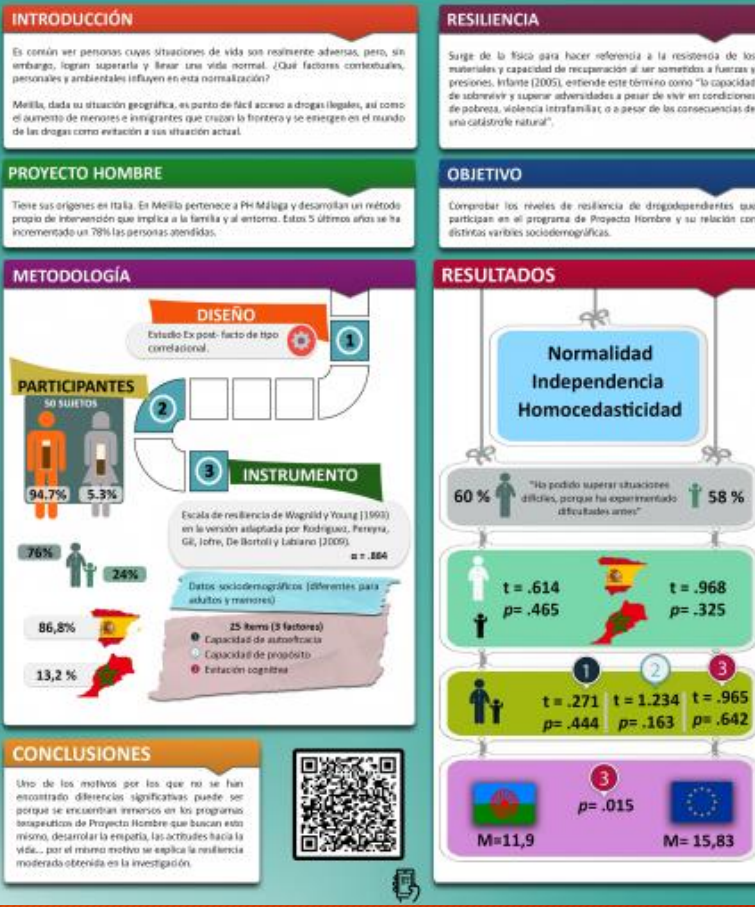

Es un documento que se diseña para comunicar de forma breve y precisa los resultados de una investigación.

1

Se distingue por incluir unas partes específicas que permiten a las personas obtener un conocimiento general del trabajo en 10 minutos o menos.

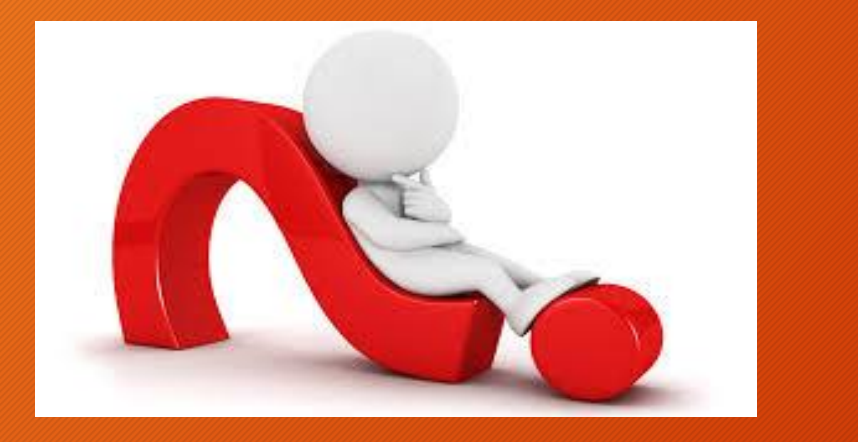

# ¿Habéis realizado alguna vez un póster científico? ¿Con qué finalidad?

¿Qué plataformas utilizasteis para diseñarlo?

# **Propósito de un Póster**

1. Comunicar y difundir los resultados de una investigación de forma breve y precisa.

2

- 2. Conocer si se es capaz de resumir un trabajo científico en un espacio limitado.
- 3. Crear relaciones con otros investigadores de nuestro ámbito de conocimiento.

# Partes de un Póster<sup>1</sup>3

# **Tipología de trabajos**

- 1. Trabajos bibliográficos sobre el estado actual de una temática relacionada con el Grado.
- 2. Estudio de casos, teóricos o prácticos.
- 3. Elaboración de una planificación curricular debidamente fundamentada.
- 4. Elaboración de una Unidad Didáctica debidamente fundamentada: diseño, aplicación y evaluación. 5. Desarrollo de una innovación docente.

# **Tipología de trabajos**

- 6. Planificación de una adaptación curricular para estudiantes con características especiales.
- 7. Planificación y evaluación de una intervención.
- 8. Validación de material didáctico.
- 9. Desarrollo de un proyecto integrado o acción extracurricular.
- 10. Diseño de un plan de orientación y acción tutorial.

## 1. Trabajos bibliográficos

- 1. Título
- 2. Introducción, justificación o estado de la cuestión
- 3. Objetivo del trabajo
- 4. Método de localización, selección y evaluación de los estudios primarios
- 5. Análisis de las fuentes
- 6. Conclusiones
- 7. Referencias bibliográficas

## 2. Estudio de casos

- 1. Título
- 2. Introducción, justificación y estado de la cuestión
- 3. Contexto de la intervención: caracterización del caso
- 4. Objetivos del estudio
- 5. Metodología de la investigación
- 6. Descripción de resultados
- 7. Conclusiones
- 8. Referencias bibliográficas

# 3. Trabajos de investigación

#### 1. Título

- 2. Introducción /Justificación
- 3. Marco Teórico
- 4. Metodología
- 5. Resultados
- 6. Conclusiones
- 7. Referencias bibliográficas

## 4. Unidades didácticas

#### 1. Título

- 2. Introducción y justificación del tema
- 3. Contextualización
- 4. Contribución al desarrollo de las competencias básicas (clave)
- 5. Contenidos
- 6. Objetivos didácticos (Etapa Educación Infantil)
- 7. Metodología
- 8. Actividades
- 9. Recursos didácticos
- 10. Evaluación de la Unidad Didáctica
- 11. Referencias bibliográficas

#### La estructura orientativa de dichas modalidades la podéis encontrar en:

http://faedumel.ugr.es/pages/estudios/grados/trabajo\_fin\_de\_grad [o/curso\\_academico\\_2017\\_2018/resoluciones/r3518tfgcurso201718](http://faedumel.ugr.es/pages/estudios/grados/trabajo_fin_de_grado/curso_academico_2017_2018/resoluciones/r3518tfgcurso201718)

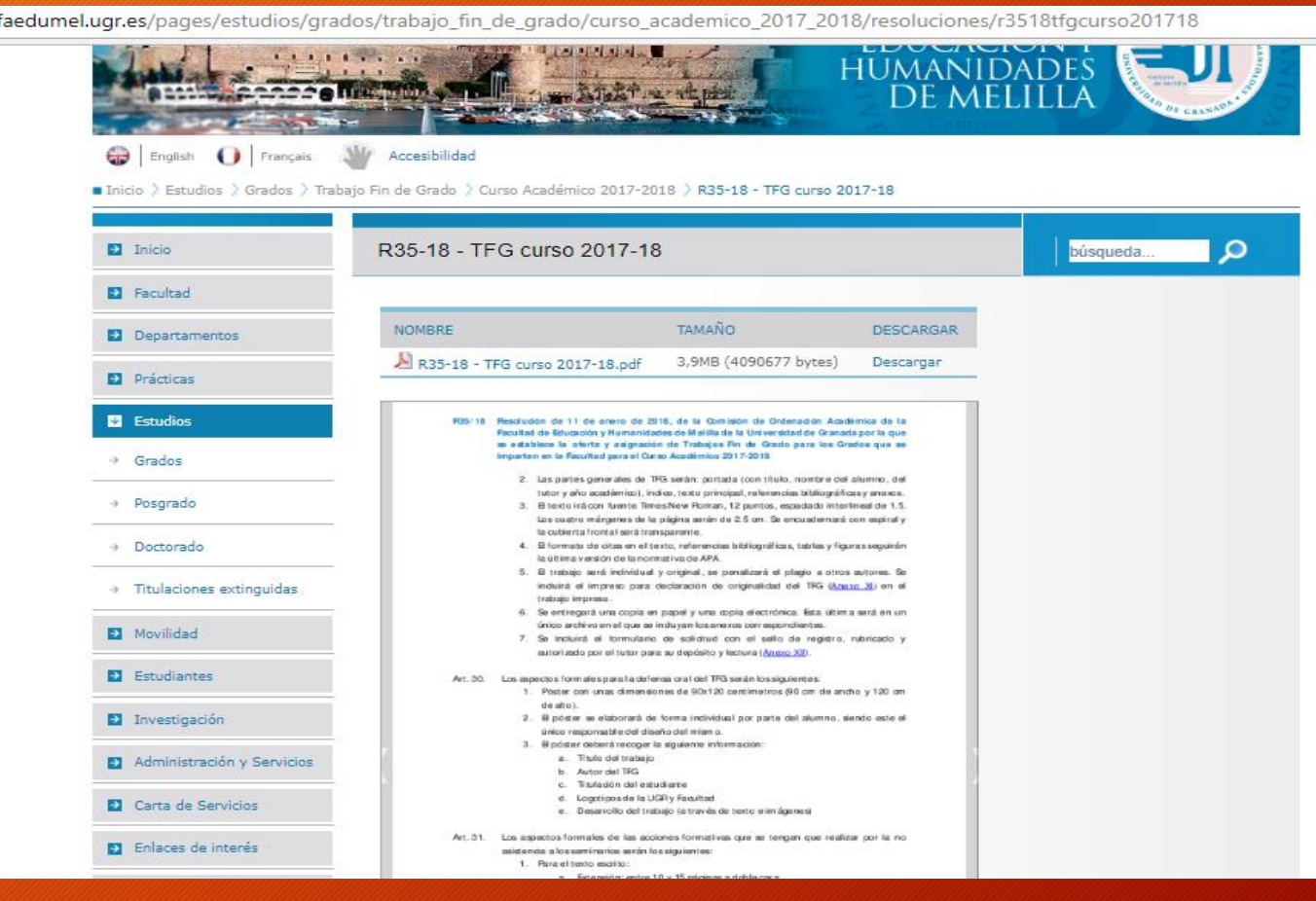

#### **Partes de un Póster**

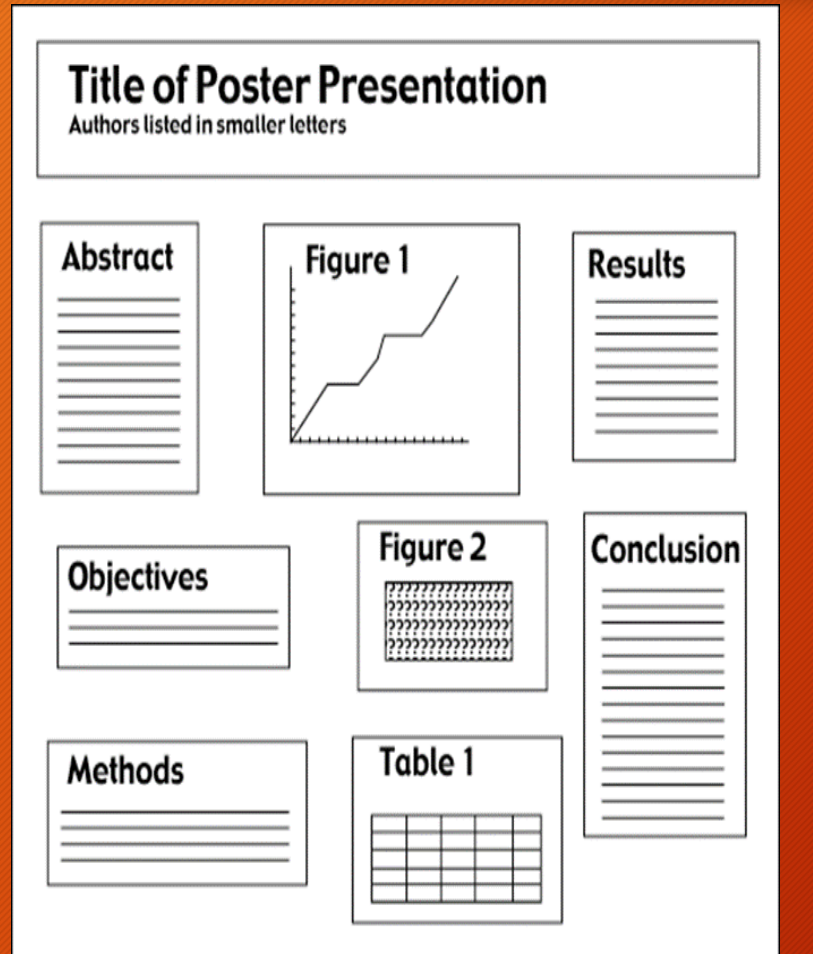

#### En todo caso, cualquier modalidad debe tener la siguiente estructura:

- 1. Título del póster
- 2. Introducción
- 3. Objetivos
- 4. Metodología del trabajo
- 5. Resultados
- 6. Conclusión
- 7. Referencias bibliográficas

#### **Partes de un Póster: Título**

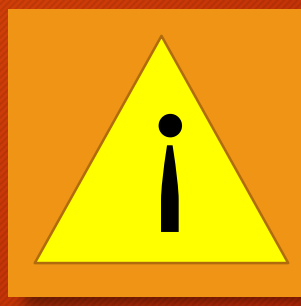

#### **CUIDADORES DE PERSONAS CON** VIDA Y GRADO DE SATURACI

Pedro Margolles (UNED .<br>Minerya García, Mario Margolles (Consejería de Educación y Sanidad de Asturias

#### Conclusione

 $DE = 16.9$ 

 $DF - 18$ 

40 50 60 70 80 90

**Análisis** 

**RESULTADOS** 

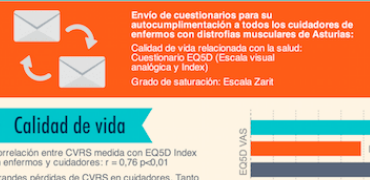

**IR5 VASI v FOR!** 

#### ado de saturació:

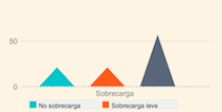

ios enfermos y saturación<br>ila Zarit): r = -0,74 p⊲0,01

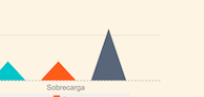

1. El título debe reflejar el problema principal o tema del estudio

- 2. Debe ser un título atractivo
- 3. Incluir la información personal requerida debajo de este:

-Autor

-Titulación

## **Partes de un Póster: Introducción o Justificación**

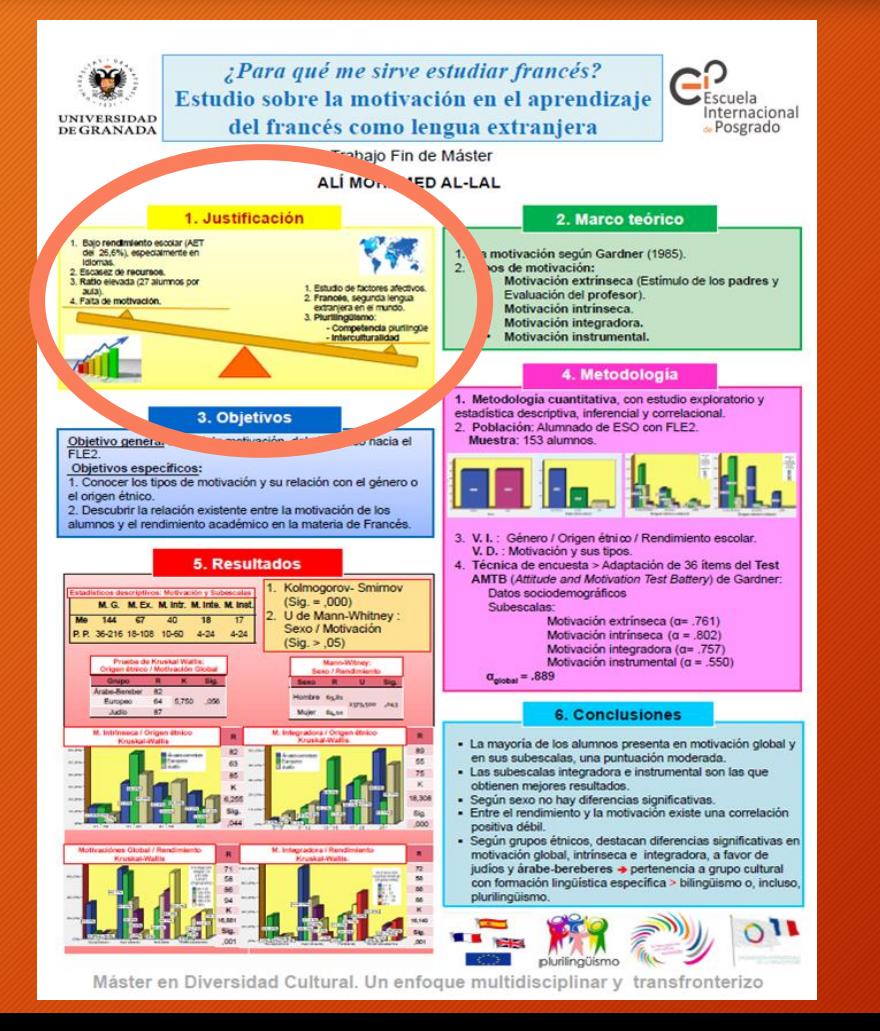

- 1. Debe presentar de forma interesante y precisa el tema del trabajo
- 2. Presenta la descripción general del trabajo y su justificación.
- 3. Puede incluir una imagen relacionada al tema.
- 4. Máximo de 200 palabras.

#### **Partes de un Póster: Marco Teórico**

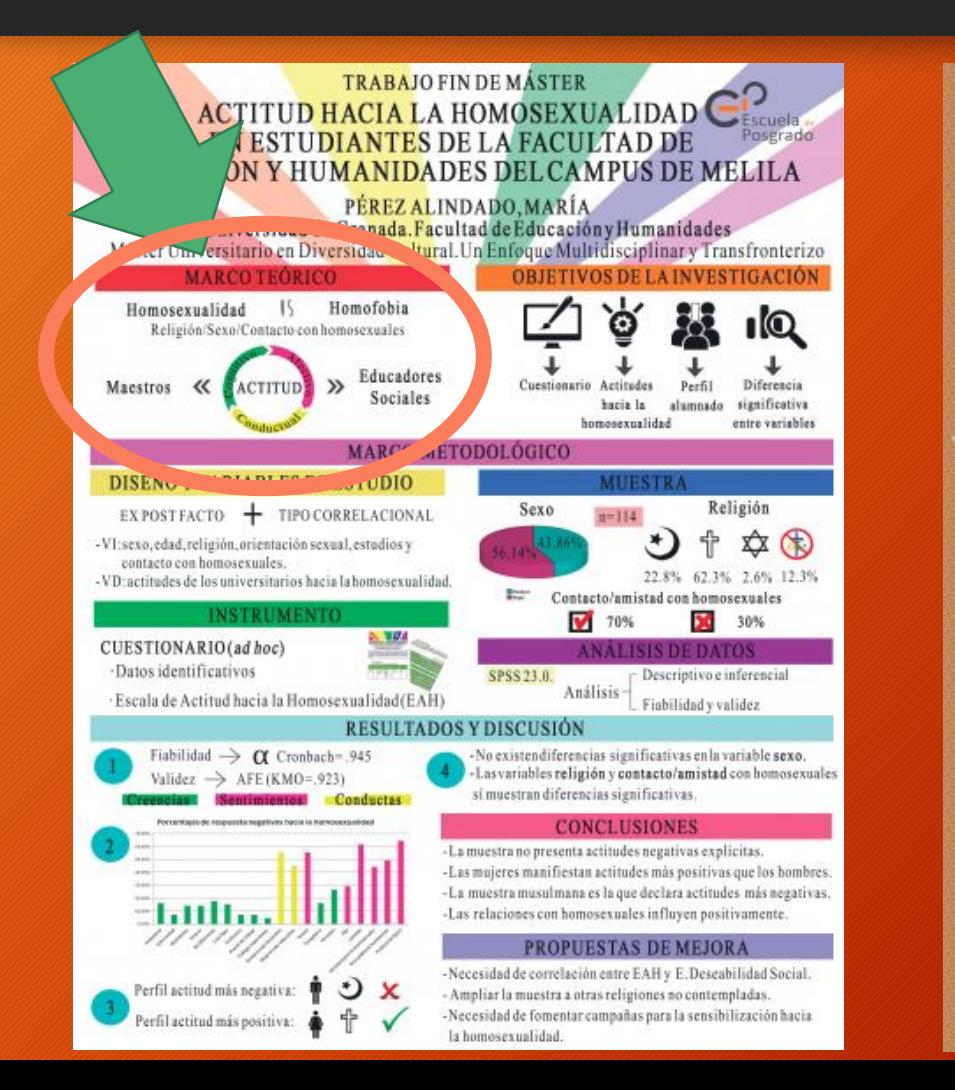

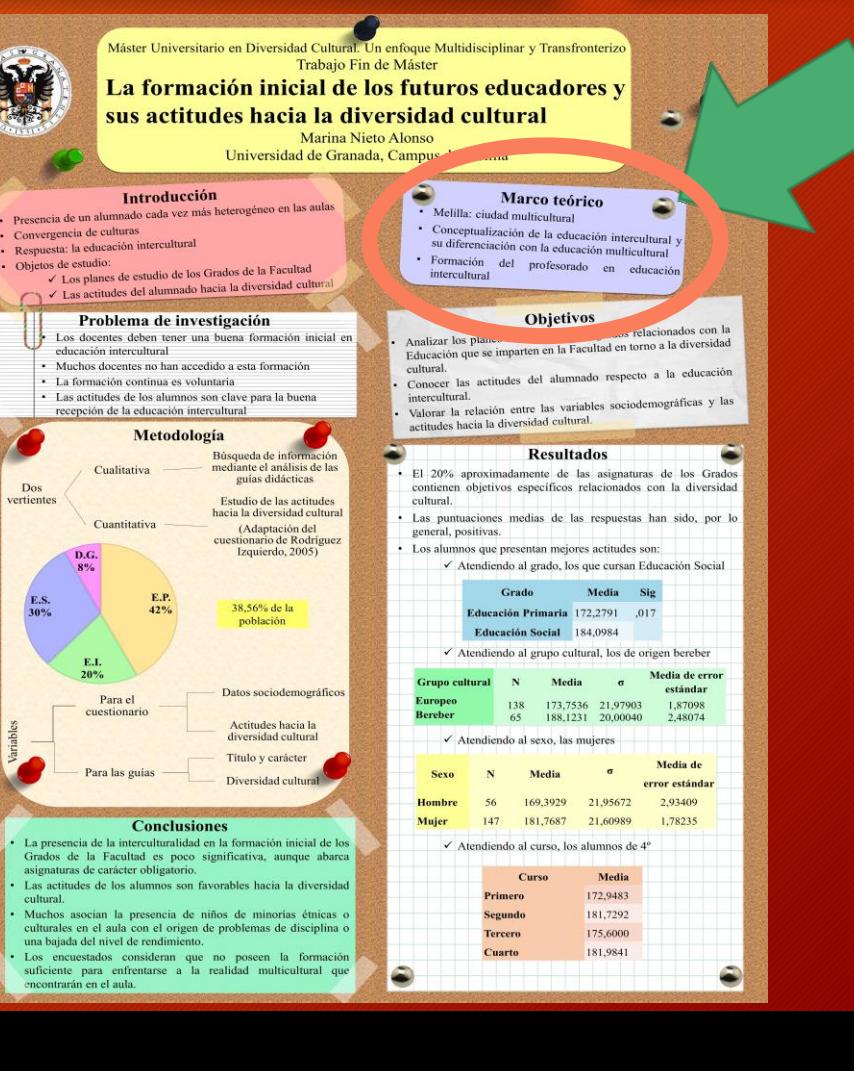

### **Partes de un Póster: Metodología**

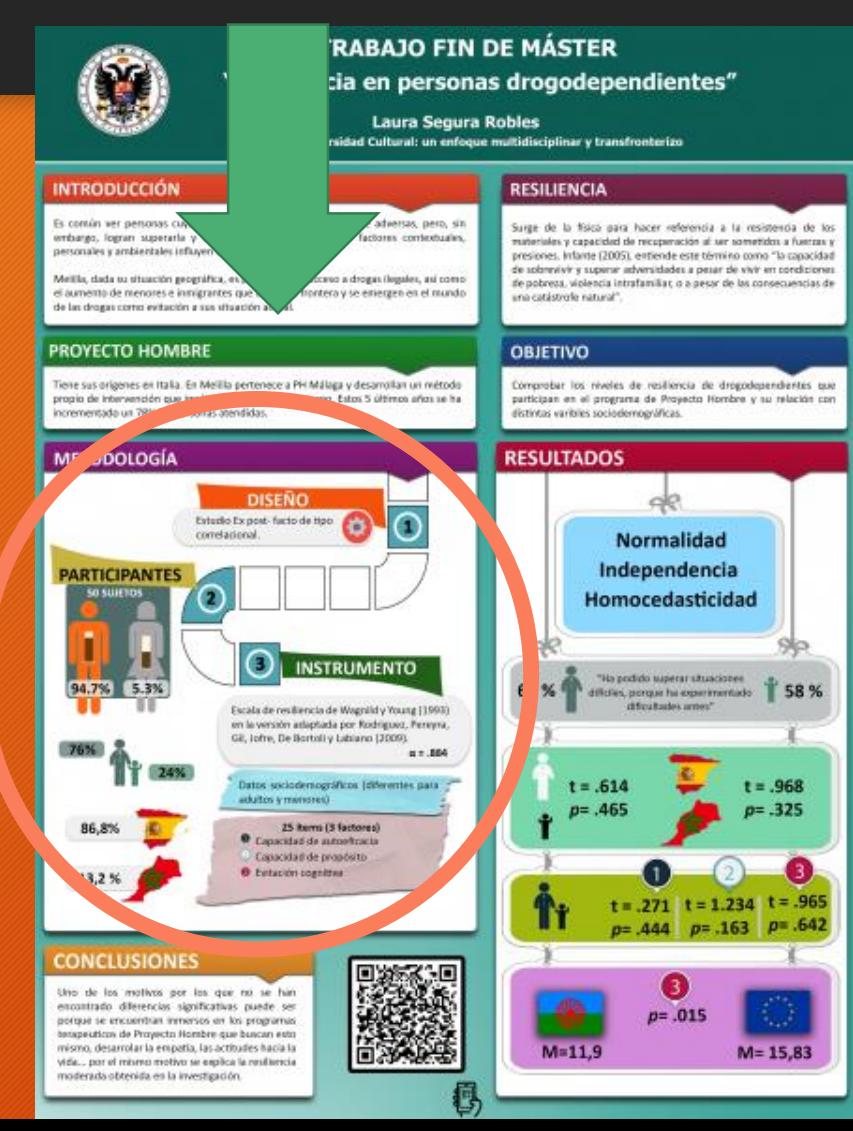

•En esta parte se describen los métodos utilizados, pero no en detalle.

•Utiliza diagramas del proceso que se siguió.

•Máximo de 200 palabras.

### **Partes de un Póster: Resultados**

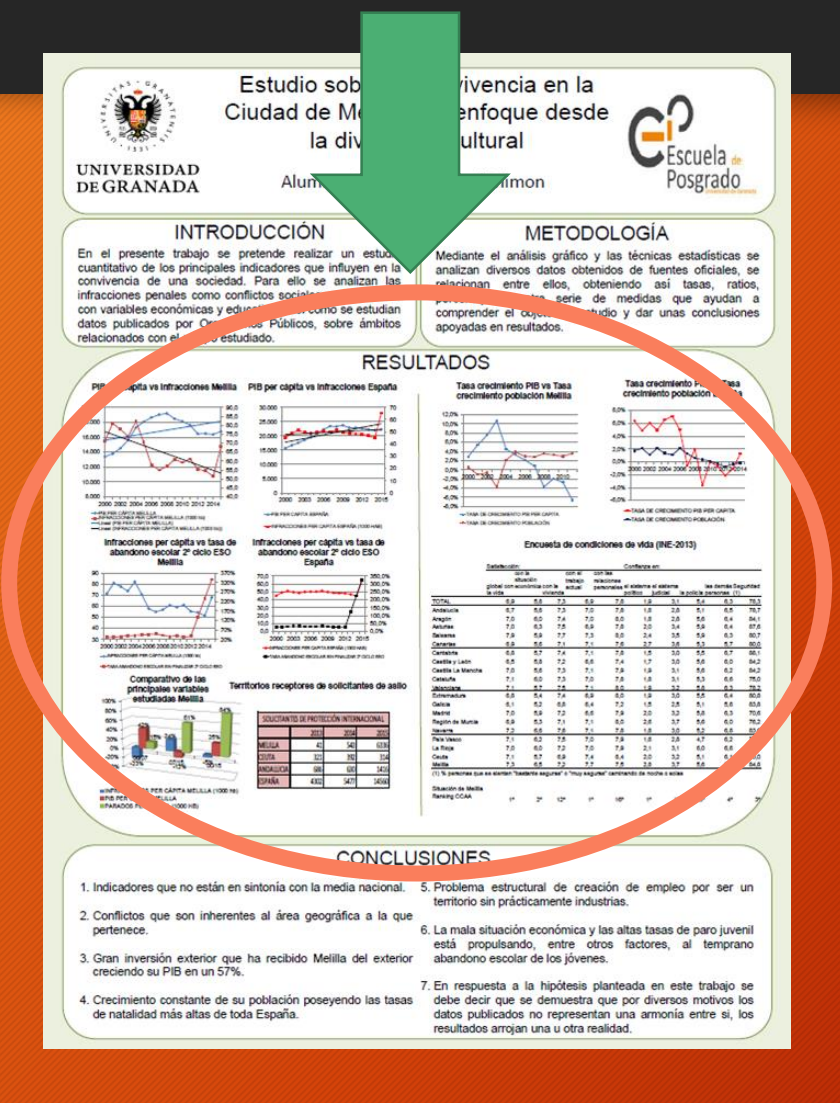

•Describe brevemente los resultados cuantitativos y cualitativos.

¡

•Destaca los resultados que responden a los objetivos.

•Incluye tabla o imágenes que se puedan explicar solas.

•Esta es la sección más extensa.

#### Partes de un Póster: Conclusiones

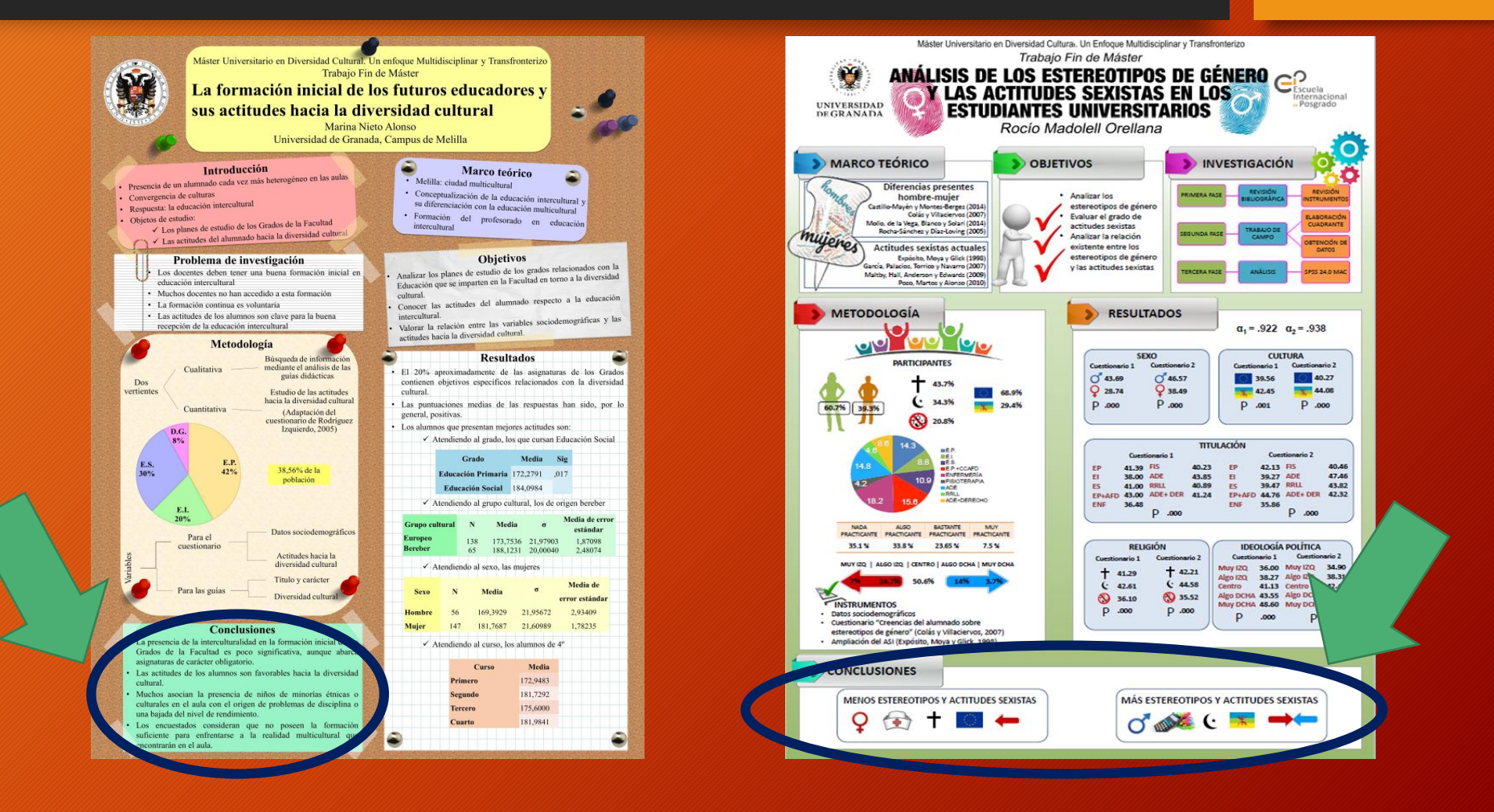

#### **Partes de un Póster: Referencias utilizadas**

- •No son obligatorias
- •Debe seguir formato específico.
- •Incluir sólo aquellos recursos que hayas utilizados para desarrollar el trabajo.
- •Nº de referencias Nunca más de 10

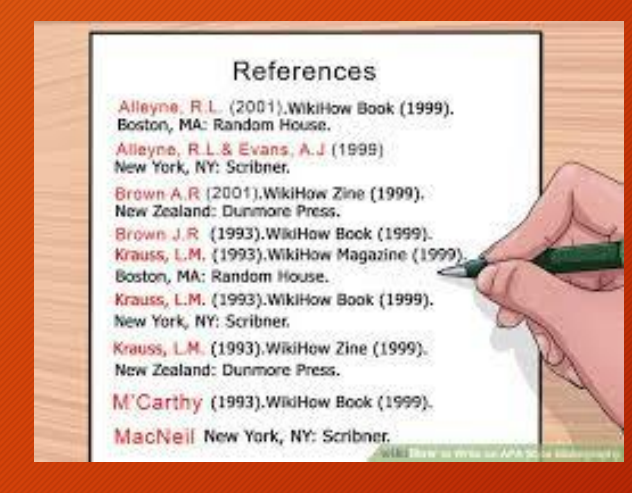

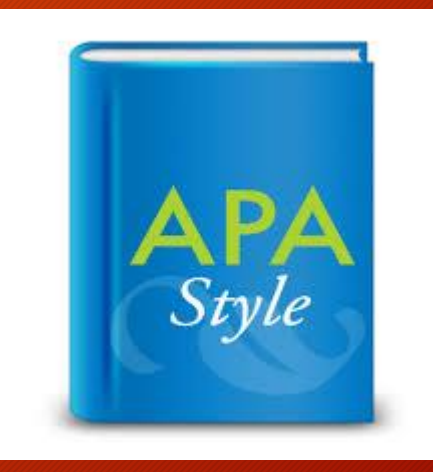

# ASPECTOS FORMALES

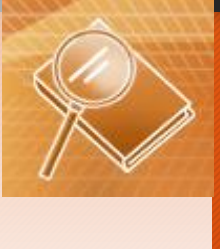

## Aspectos Formales

Art. 30. Los aspectos formales para la defensa oral del TFG serán los siguientes

El póster se elaborará de forma individual por parte del alumno, siendo este el único responsable del diseño del mismo.

El póster deberá recoger la siguiente información:

- a. Título del trabajo
- b. Autor del TFG Nombre y Apellidos [IMPORTANTE: NO INCLUIR EL NOMBRE DE TU TUTOR/A]

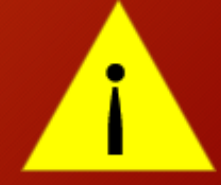

- c. Titulación del estudiante
- d. Logotipos de la UGR y Facultad
- e. Desarrollo del trabajo (a través de texto e imágenes)

#### **Aspectos Formales**

Art. 30. Los aspectos formales para la defensa oral del TFG serán los siguientes:

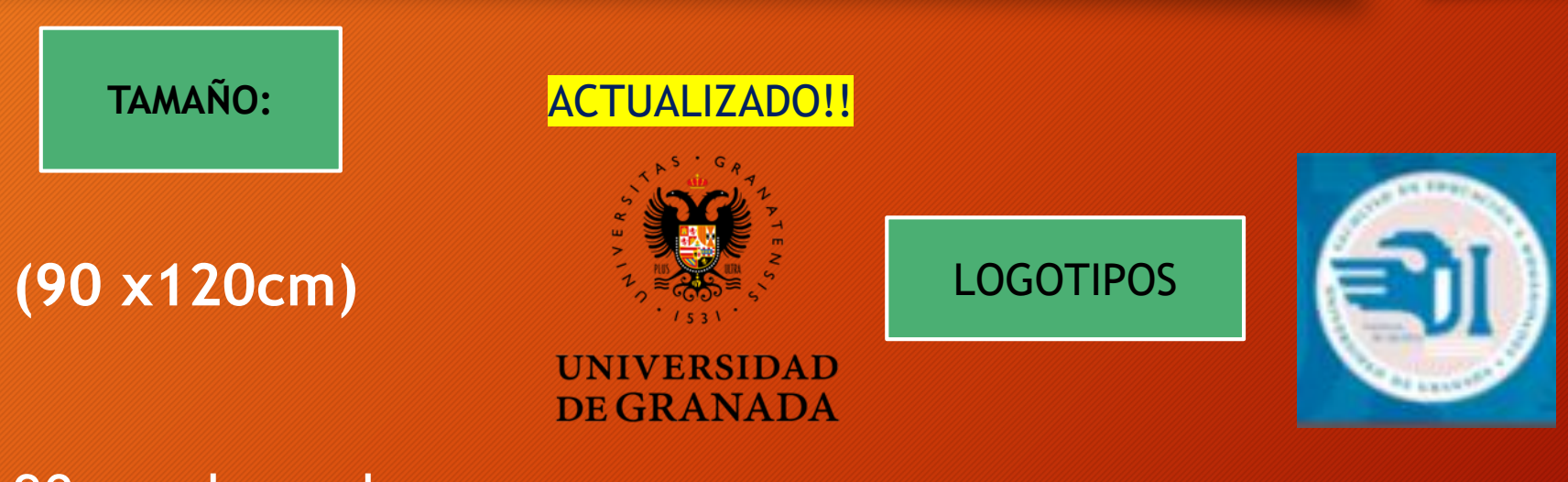

90 cm de ancho 120 cm de alto

Debe llevar el escudo de la UGR en el lateral izquierdo superior del póster y el escudo de la Facultad de Educación y Humanidades en el lateral derecho superior del póster.

## **Aspectos Formales:**  *Recomendaciones*

❖ Textos breves y significativos → MENSAJE CLARO Y DIRECTO ❖ Tipo de letra debe ser clara, grande y legible !!! (tipos recomendados: Arial, Tahoma, Times New Roman, Trebuchet) ❖ Tamaño de letra: impacto visual Título: 2 metros de distancia - Cuerpo: 1cm de grosor -Jugar con el tamaño de letra ❖ Utilización cuidadosa de los colores: -Elección de colores (no más de 3 colores) -Fondos claros – letra oscura -Cuidar los contrastes **∶** 

**Aspectos Formales:**  *Recomendaciones*

- ❖ No uses comillas en el título.
- ❖ Cada caja de texto debe tener no más de 10 líneas.
- ❖ No subrayes, utiliza *cursiva*.
- ❖ Cada tabla y figura debe tener un título.
- ❖ Se deben dejar márgenes entre las distintas partes.

❖ **Tener en cuenta la "ley" del 60% - 40%** 

**Aspectos Formales:**  *Recomendaciones*

❖ Uso de elementos motivadores que capten la atención de la audiencia (tablas y gráficos, mapas conceptuales, ilustraciones). Visibles a 2 metros de distancia

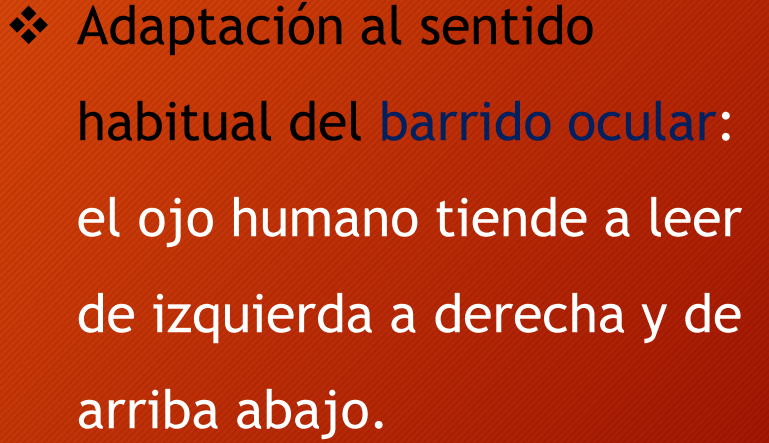

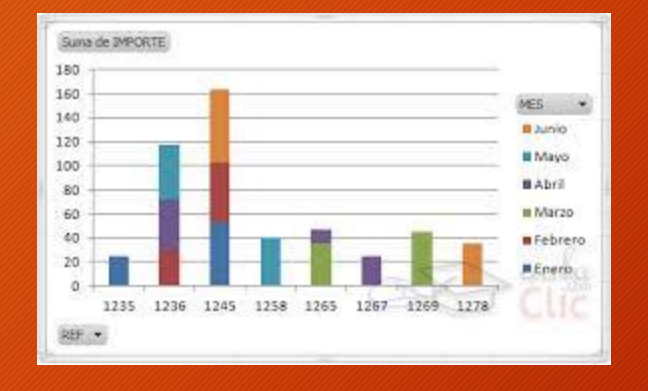

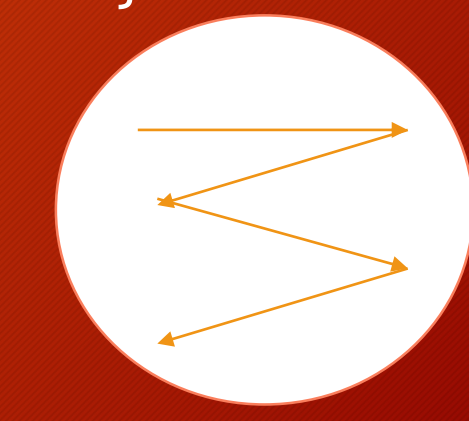

## **Otros Aspectos**

- Repartir pequeñas versiones de tu póster o enviar por correo a la persona interesada (en Congresos).
- Creación de códigos QR:
	- 1) Subimos el fichero en pdf del póster a algún servicio de alojamiento de ficheros (p.ej., Dropbox o Drive)

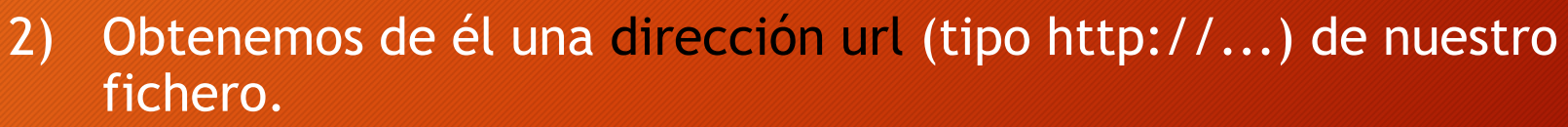

- 3) Nos vamos a google y buscamos algún generador de códigos QR, p.ej., http://www.codigos-qr.com/generador-de-codigosqr/, le facilitamos el vínculo de nuestro archivo y la aplicación generará el código QR.
- 4) Copiamos dicha imagen y la pegamos en nuestro póster. Leyendo el QR con el teléfono móvil es posible descargarse el póster con facilidad.

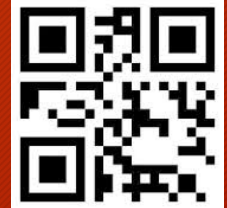

# ¡¡CUIDADO CON LA REDACCIÓN!!

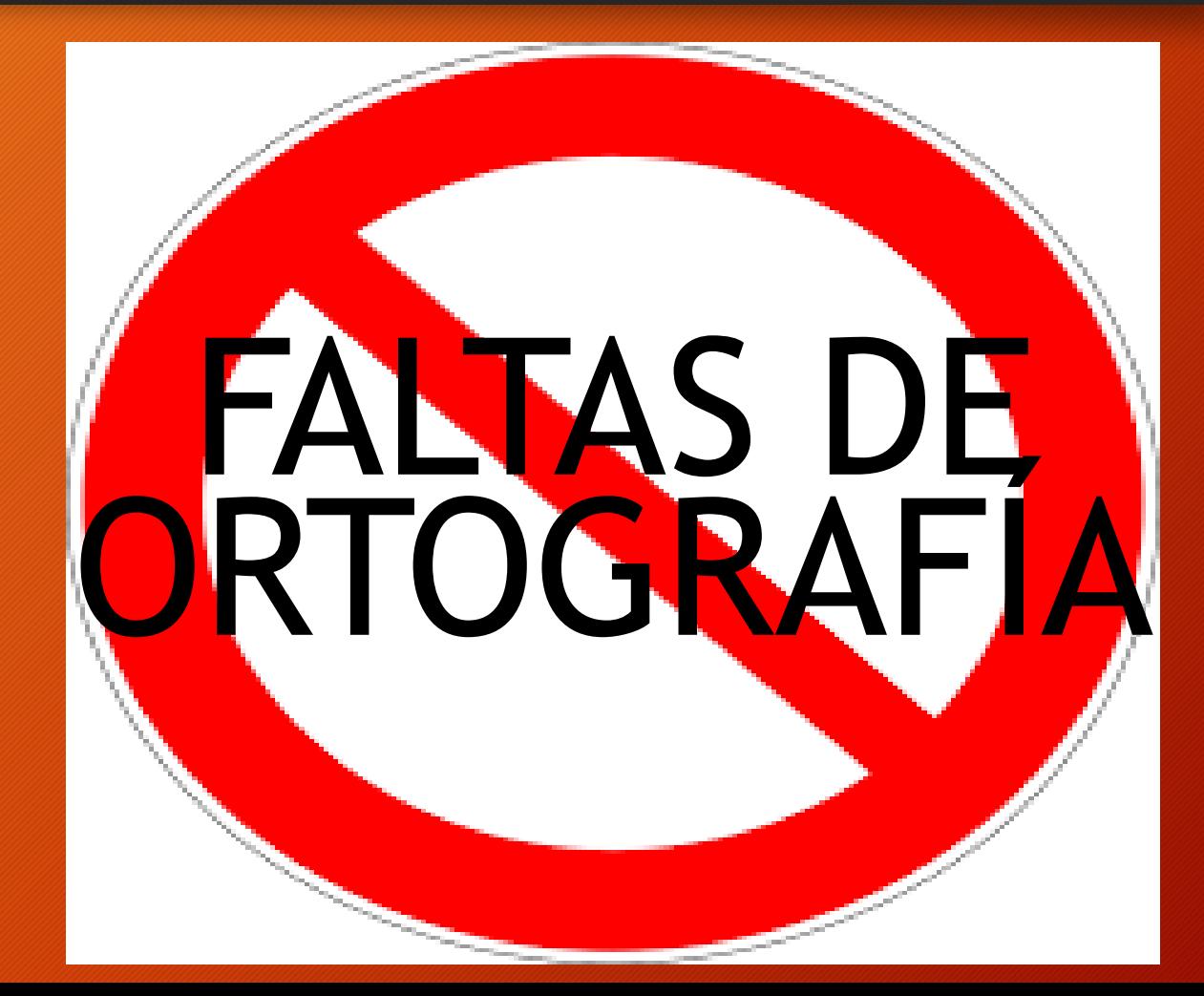

# Información de contacto

# Si presentas el póster en un Congreso, provee tu información de contacto:

#### •Dirección de interés: página web, email

•Código QR

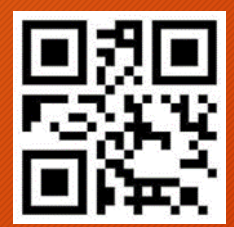

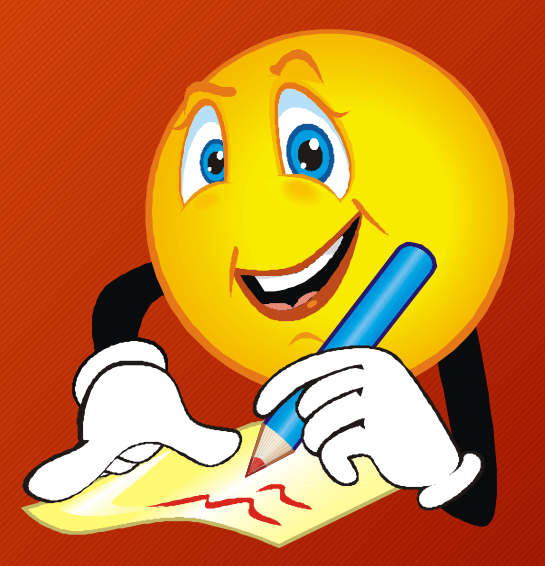

## Ejemplos de Pósteres

#### **¿CUÁL ELEGIRÍAIS PARA QUE FUESE VUESTRO PÓSTER?**

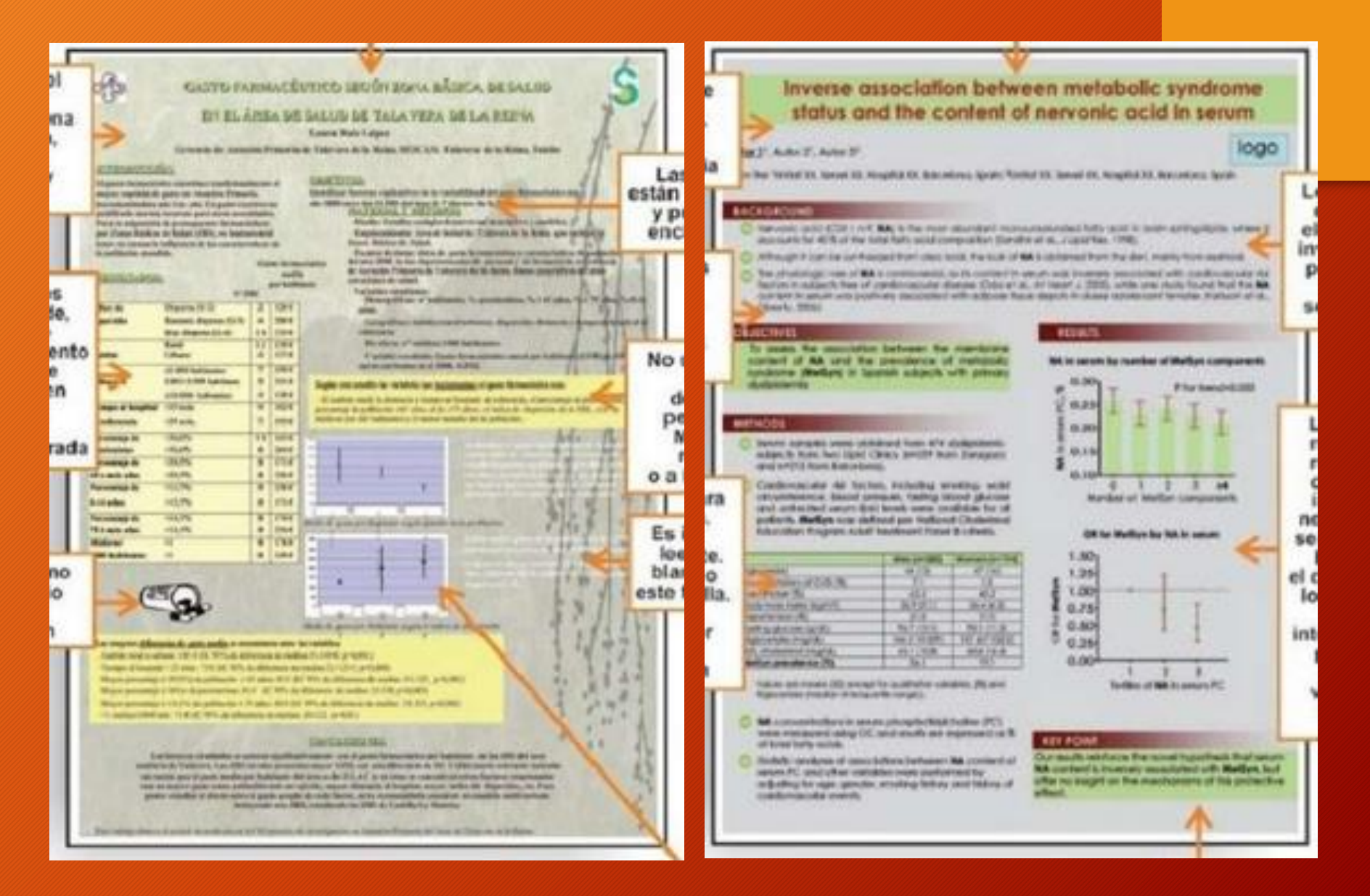

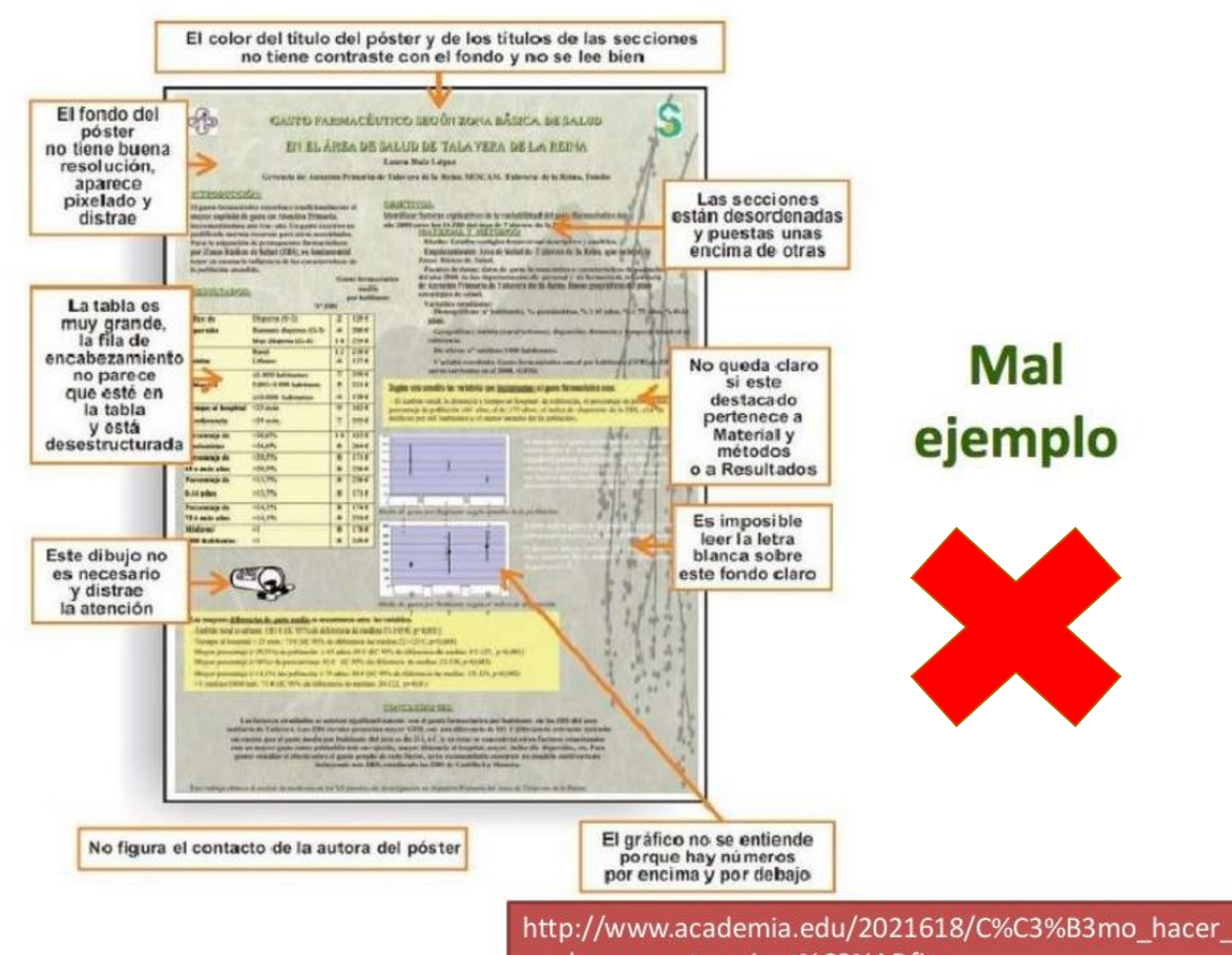

un buen poster cient%C3%ADfico

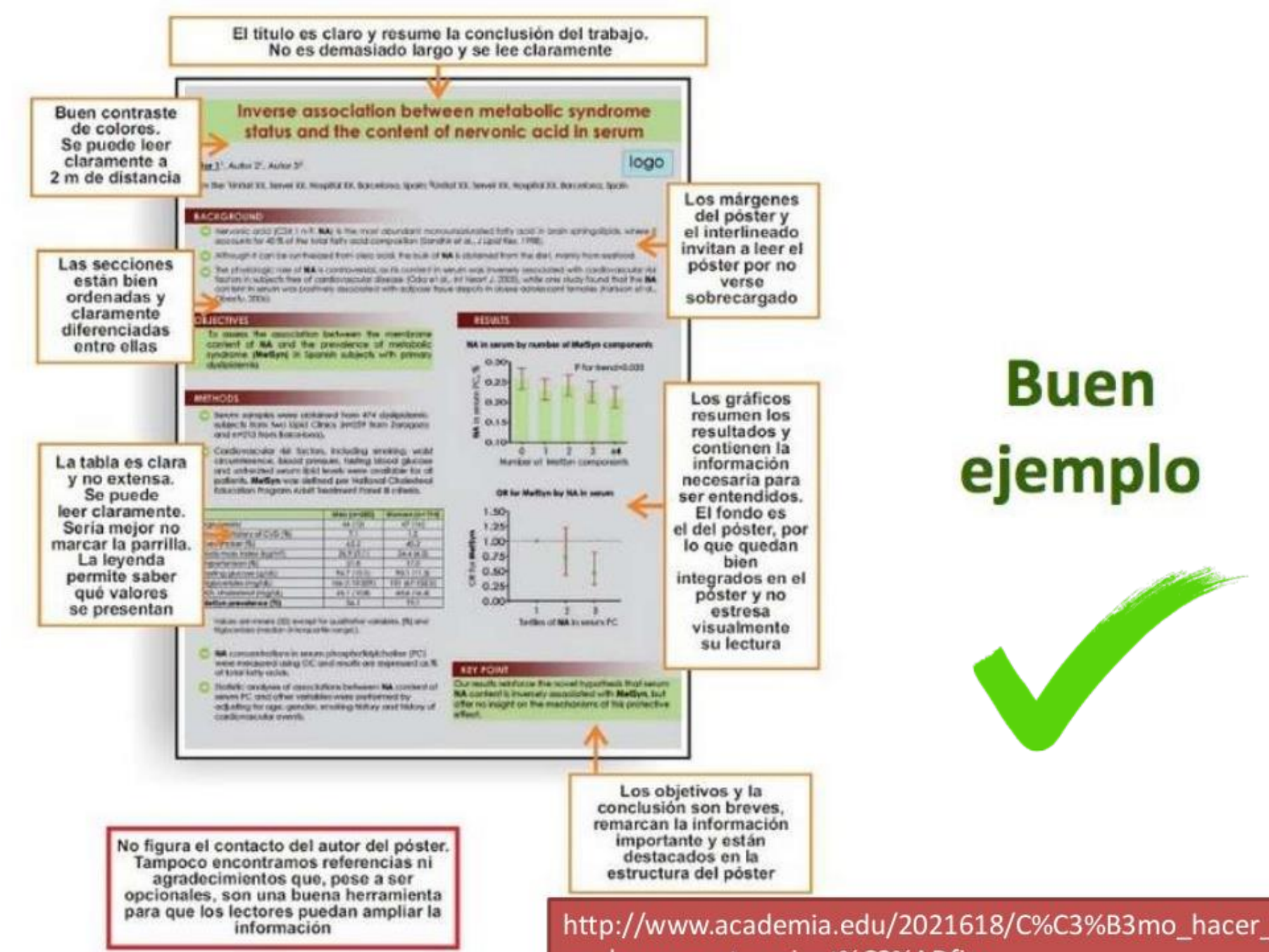

un buen poster cient%C3%ADfico

# ¿Cómo diseñar el póster?

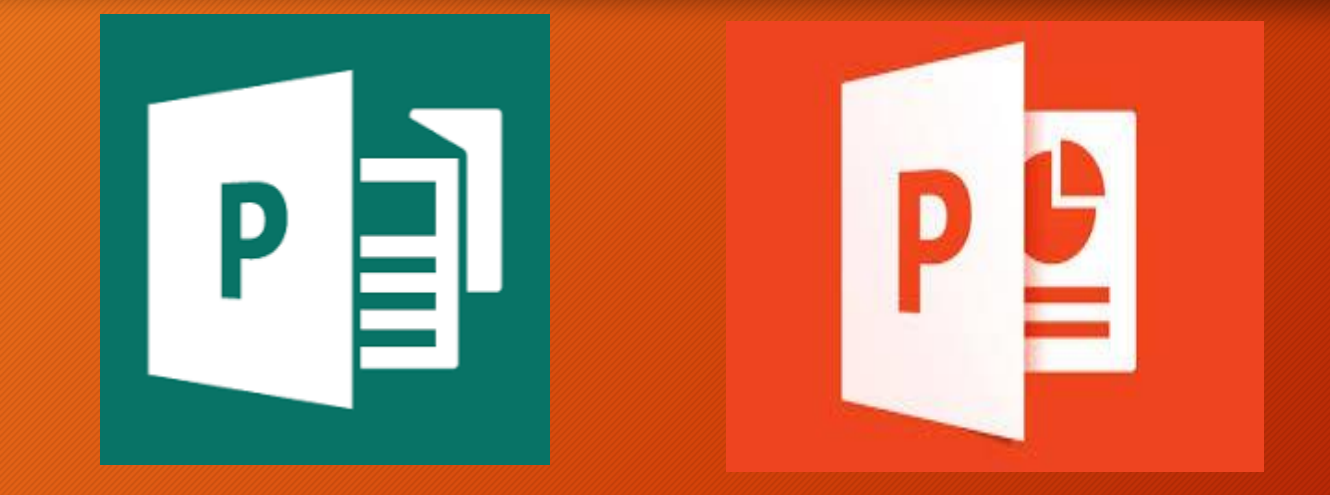

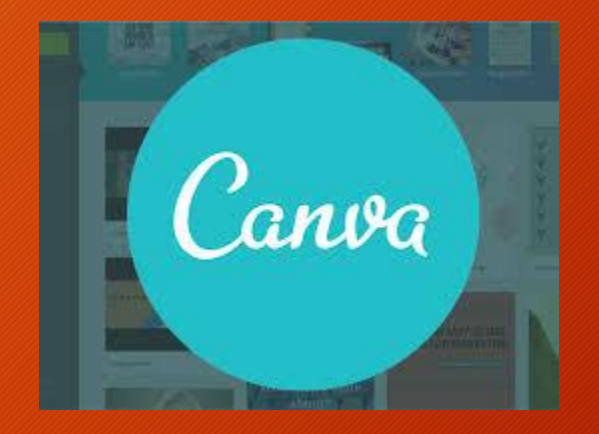

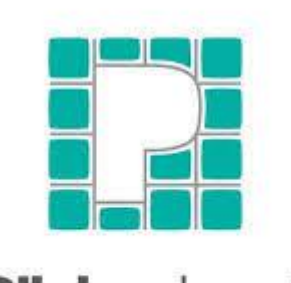

**Pilctoch** make information beautiful

## DISEÑO PREVIO

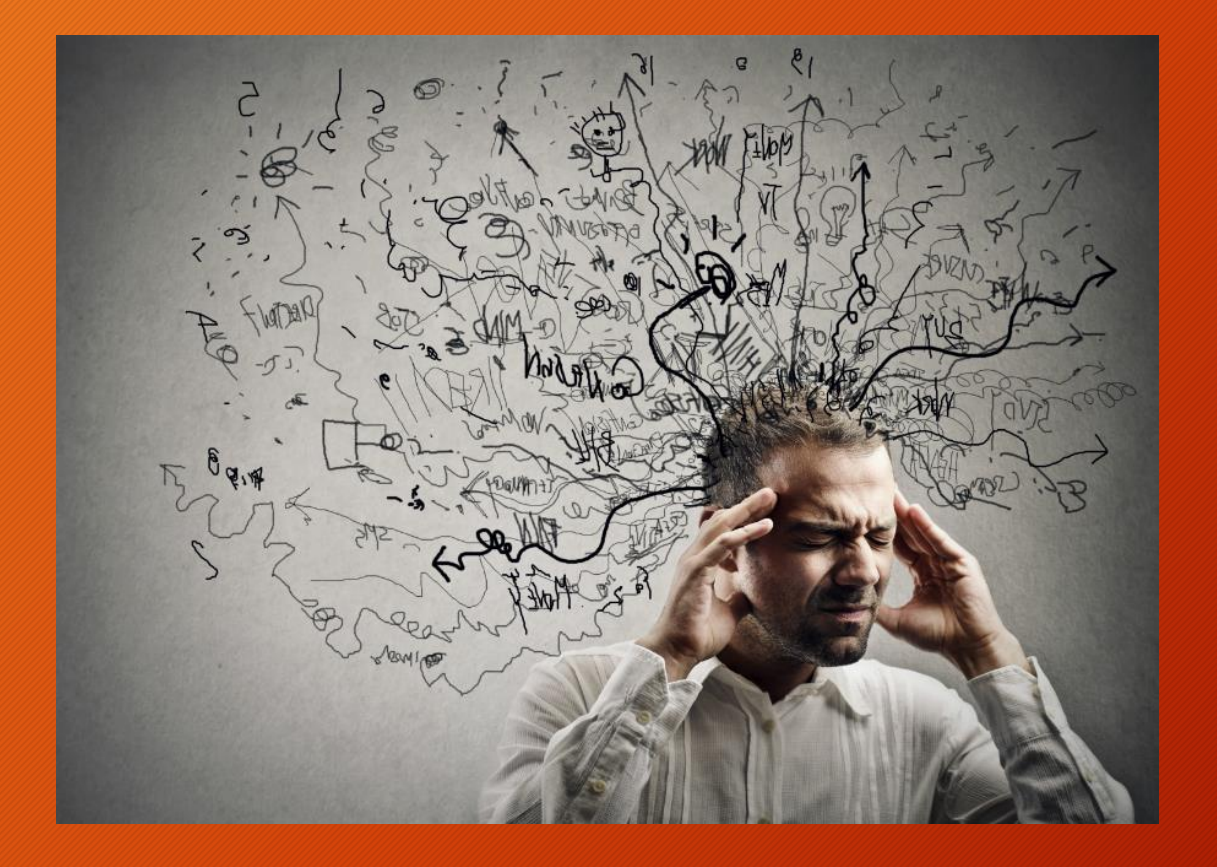

PARA HACER UN BUEN PÓSTER, NECESITÁIS TIEMPO

#### RECOMENDACIÓN:

ANTES DE COMENZAR, CREAD UN BORRADOR EN PAPEL

### ¿Cómo preparar el póster utilizando PowerPoint?

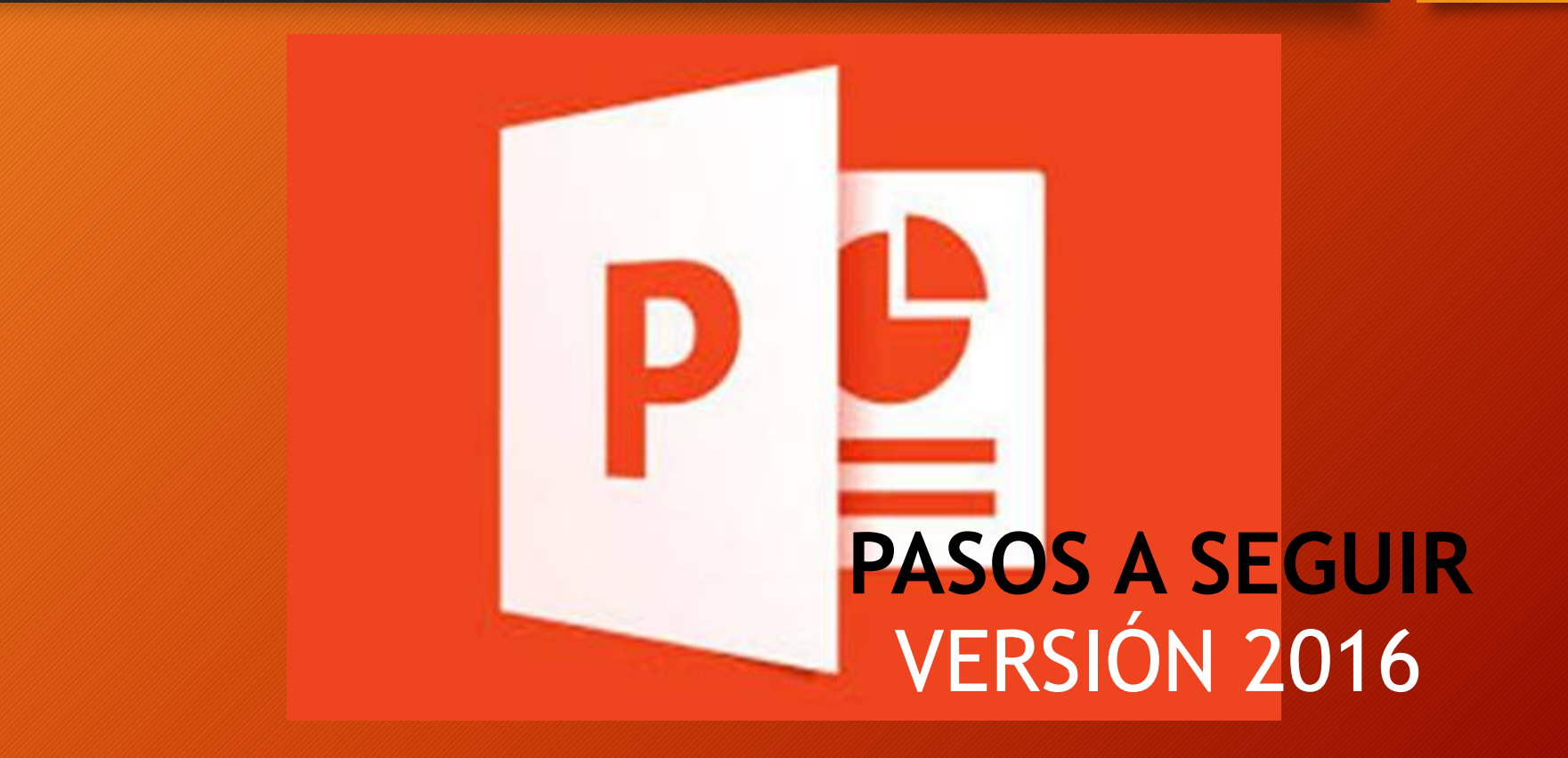

#### 1. Abre PowerPoint

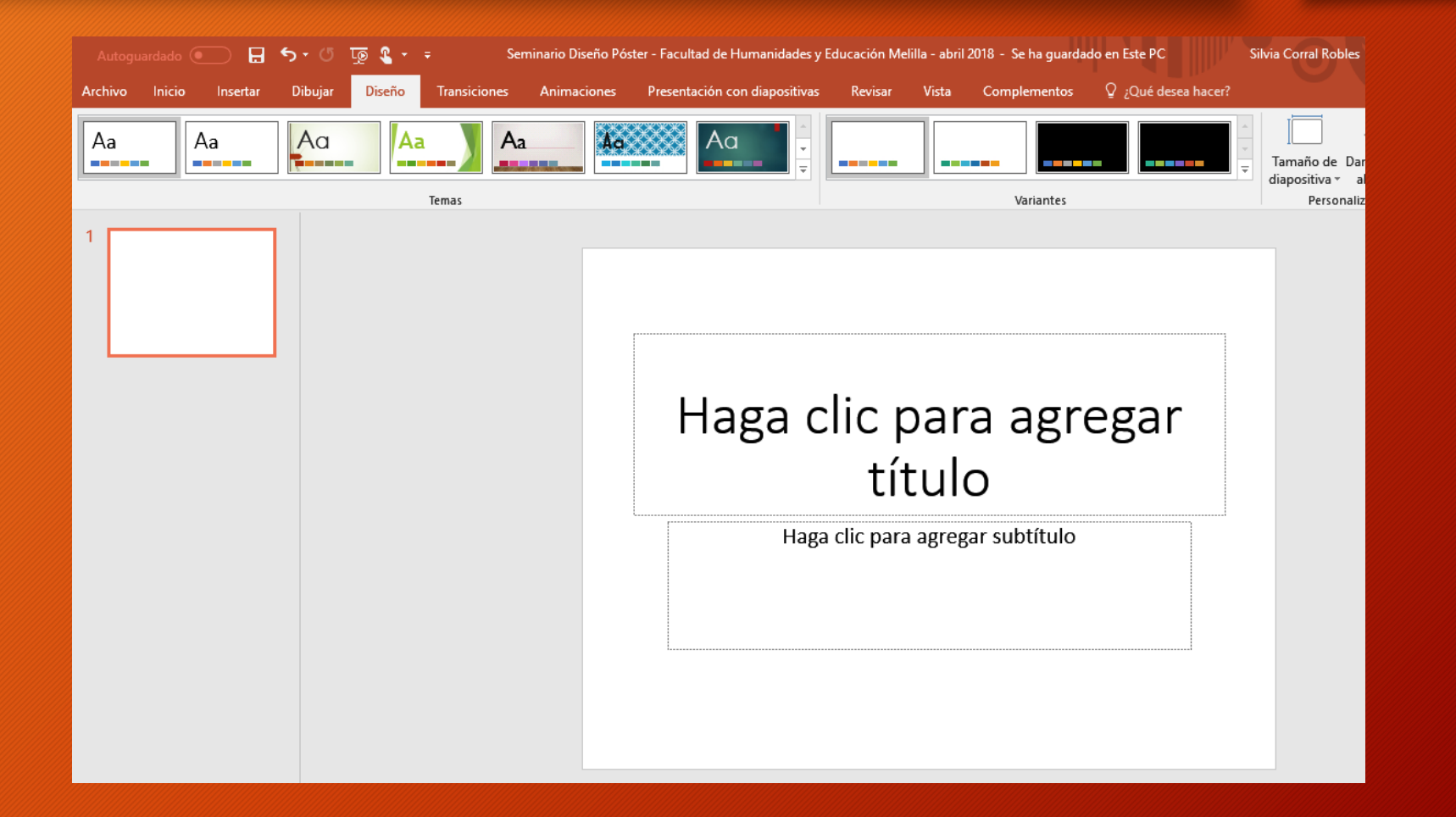

#### 2. Selecciona: Diseño → Tamaño de diapositiva

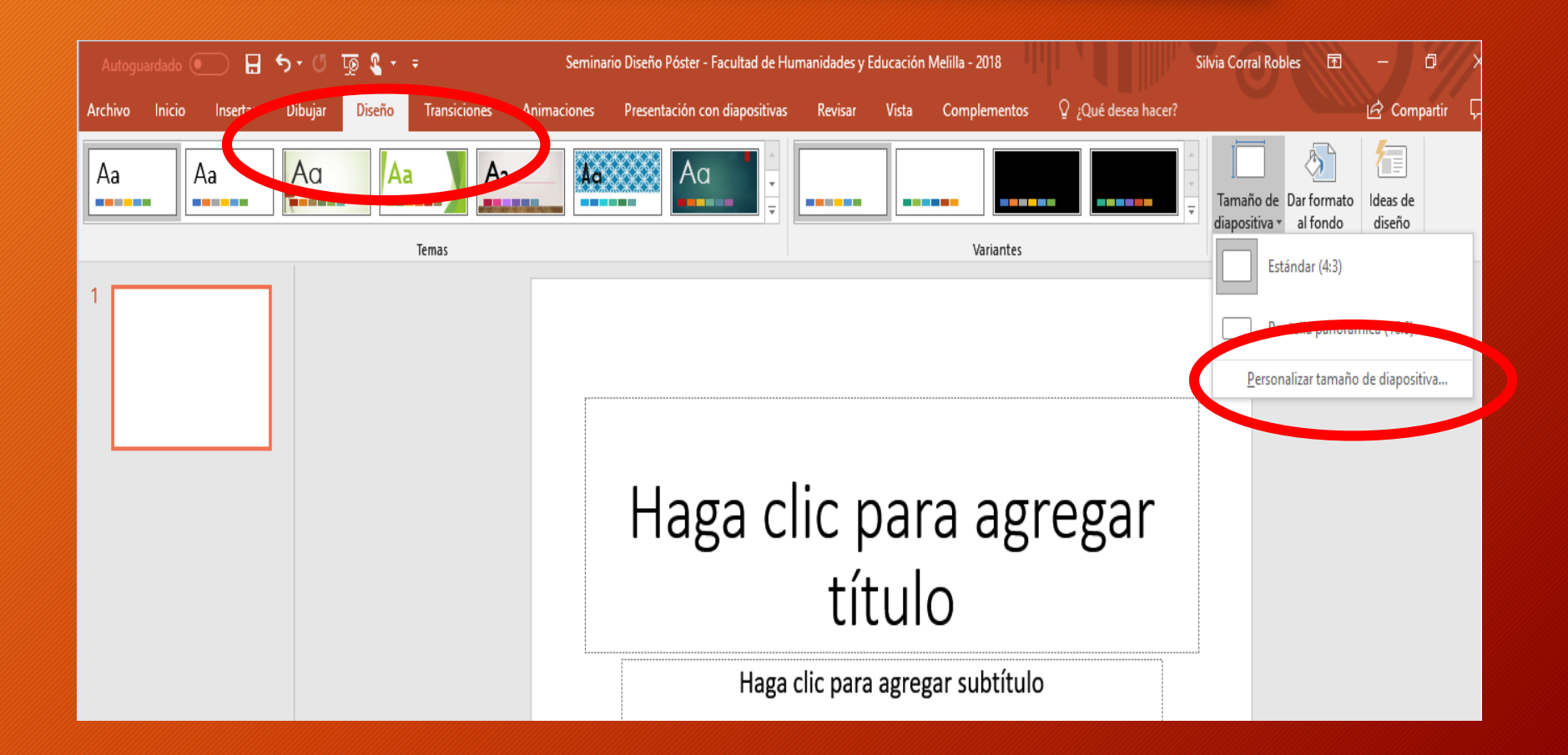

2. Selecciona: Diseño  $\Rightarrow$  Tamaño de diapositiva  $\Rightarrow$  Personalizar tamaño de diapositiva

**TAMAÑO**:

Ancho: 90 cm

Alto: 120 cm

**ORIENTACIÓN:**

**Vertical** 

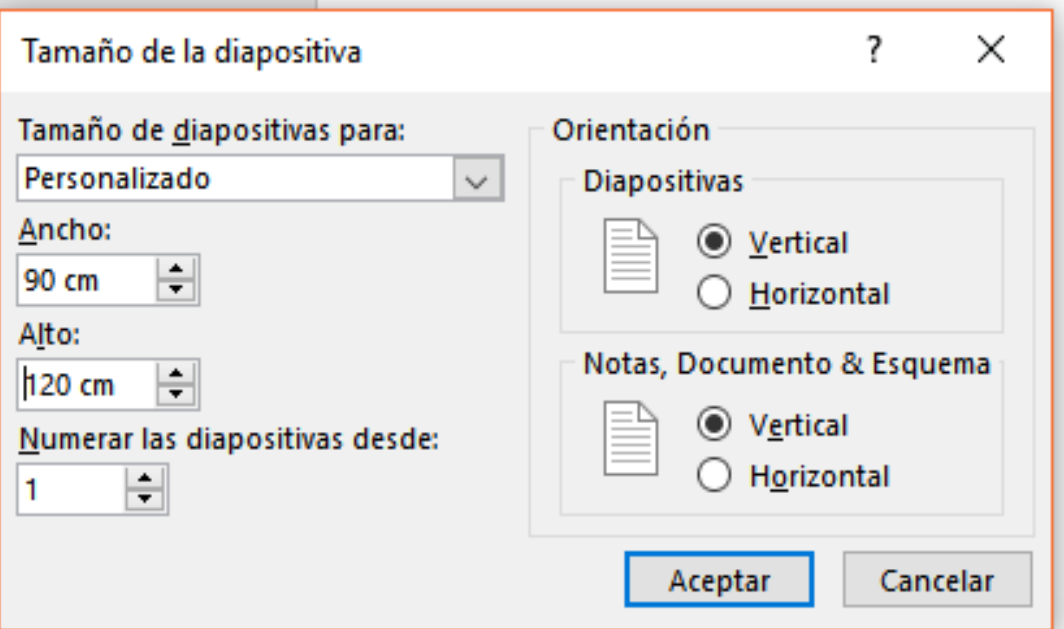

 $\Rightarrow$  Aceptar

ES MUY IMPORTANTE QUE SE REALICE ESTA CONFIGURACIÓN SEGÚN LO INDICADO Y QUE SE REALICE DESDE UN COMIENZO, PARA LUEGO EVITAR INCONVENIENTES.

3. Si tienes un "poster template" de la web lo puedes usar ahora, sino continua con:

14. Seleccione Solo el título del menú de Inicio → Diseño

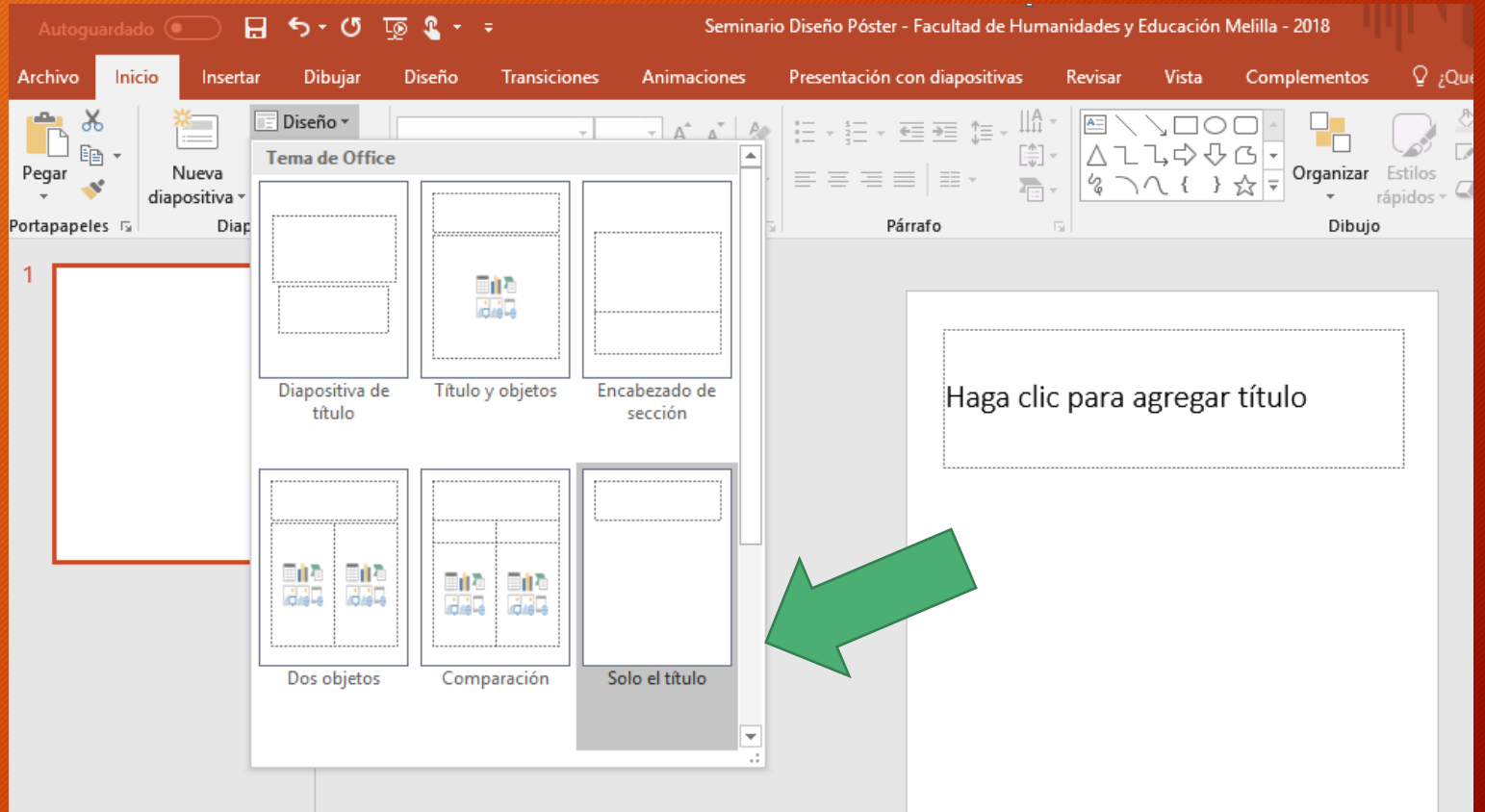

5. Pulse dentro del recuadro que dice "Haga click para agregar título", luego seleccione el font Arial y 120 como el tamaño de la letra.

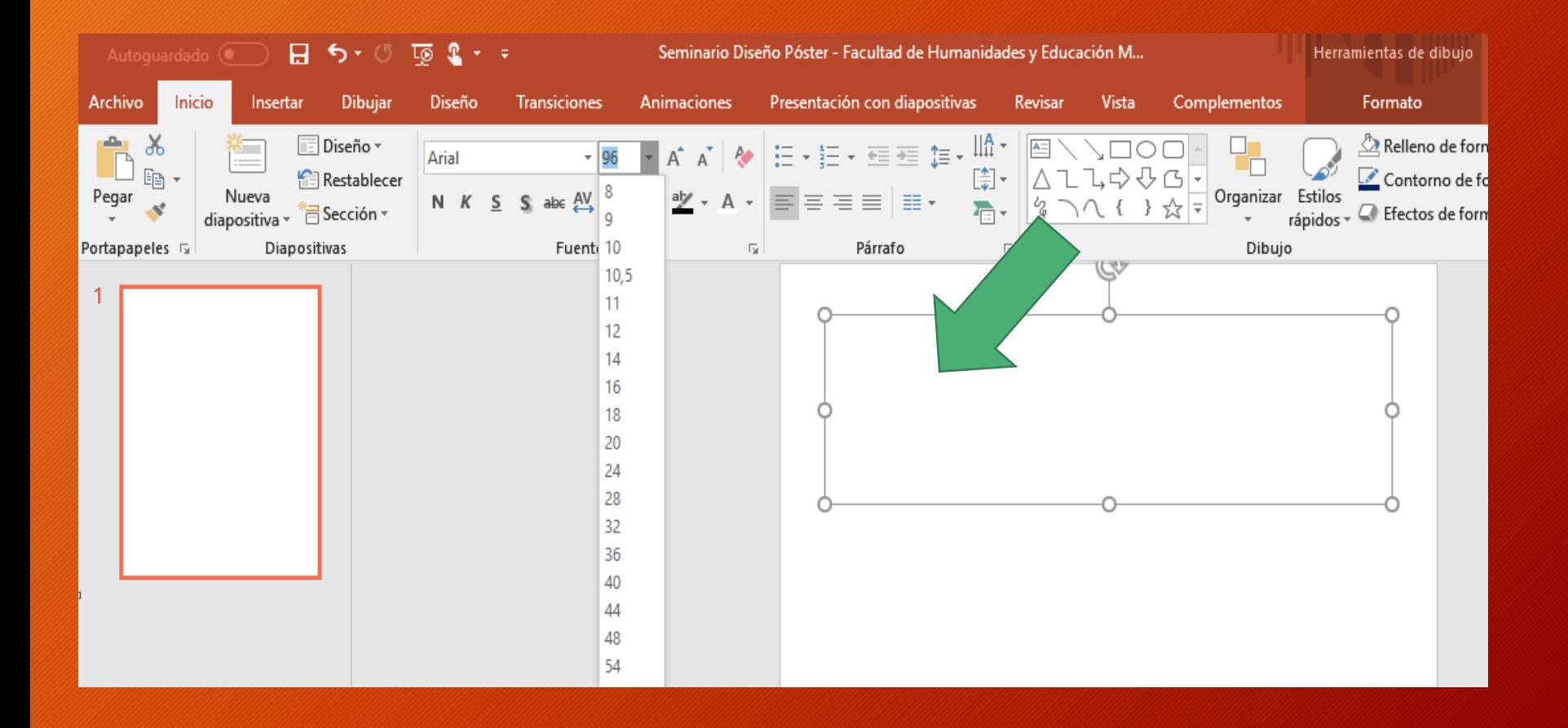

6. Tamaños y tipos de letra sugerido:

- − **Título del póster**: 120 160, Arial en negrita
- − **Autor y afiliación**: 64 84, Trebuchet MS en negrita
- − **Encabezamientos**: 58 73, Trebuchet en negrita
- − **Texto**: 42 46, Times New Roman u otro tipo de letra
- − **Figuras y leyendas**: 30 34, Times New Roman u otro tipo de letra
- − **Referencias**: 20 24, Times New Roman u otro tipo de letra

*\*Dichos tamaños sugeridos dependerán del tamaño del póster* 

7. Escriba el Título del póster, para cambiar de color de la letra pulsa el botón derecho del ratón y seguidamente en *Fuente*

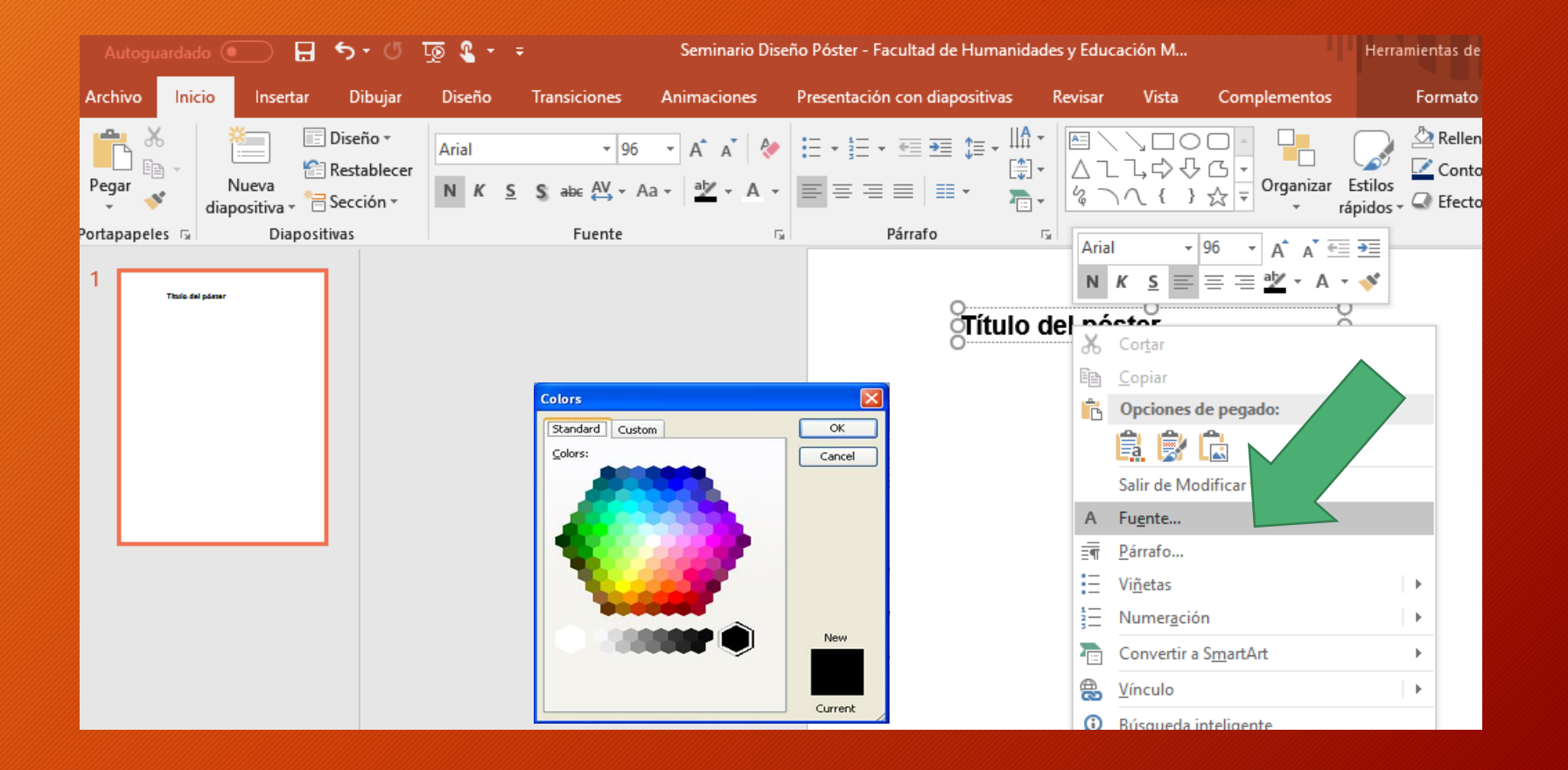

8. Haz un borrador con las secciones que vas a incluir en el poster y distribuye el espacio adecuadamente. Para insertar cuadros de texto, ve a *Insertar Cuadro de texto*

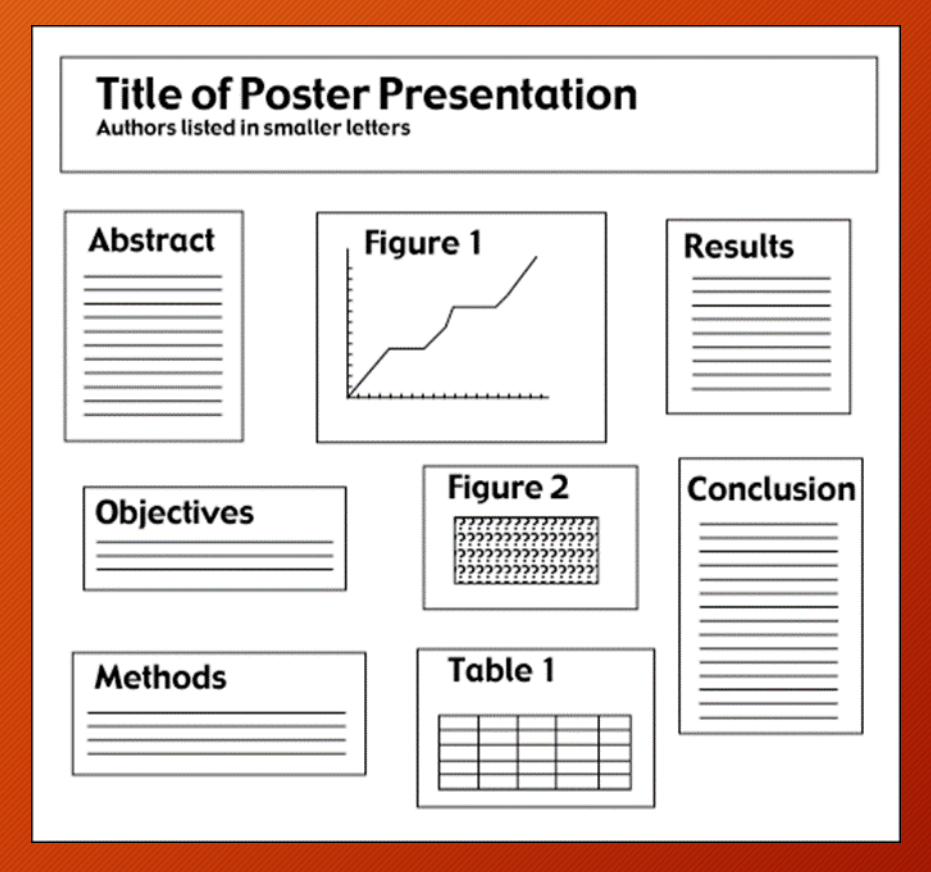

9. Para incluir color en el cuadro, pulse dentro del espacio una vez creado, luego pulse el botón derecho del ratón para seleccionar *Formato de Forma*

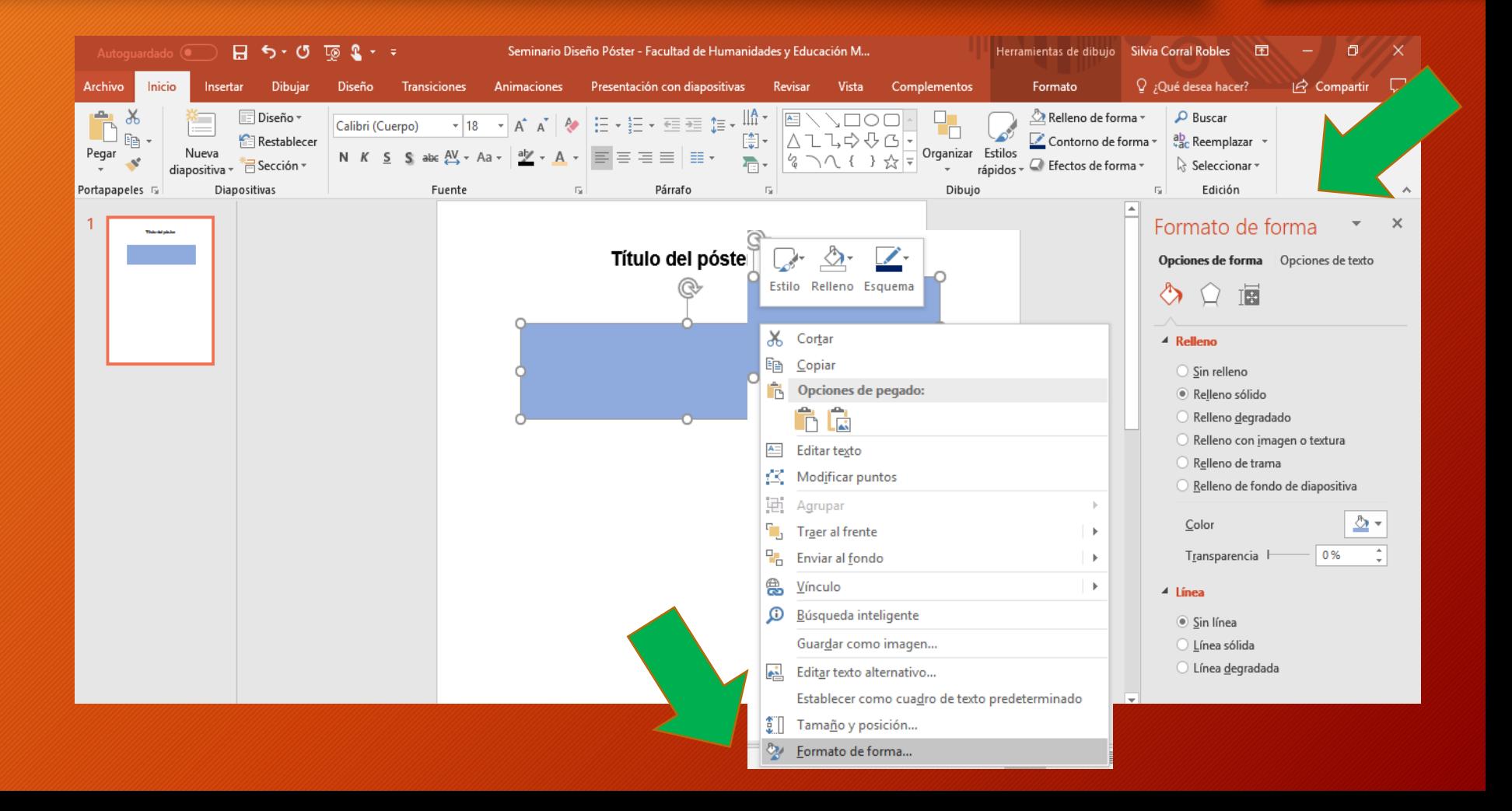

10. Para cambiar el color del fondo, pulse el botón derecho situando el ratón en el fondo del póster, para seleccionar *Formato del fondo…*

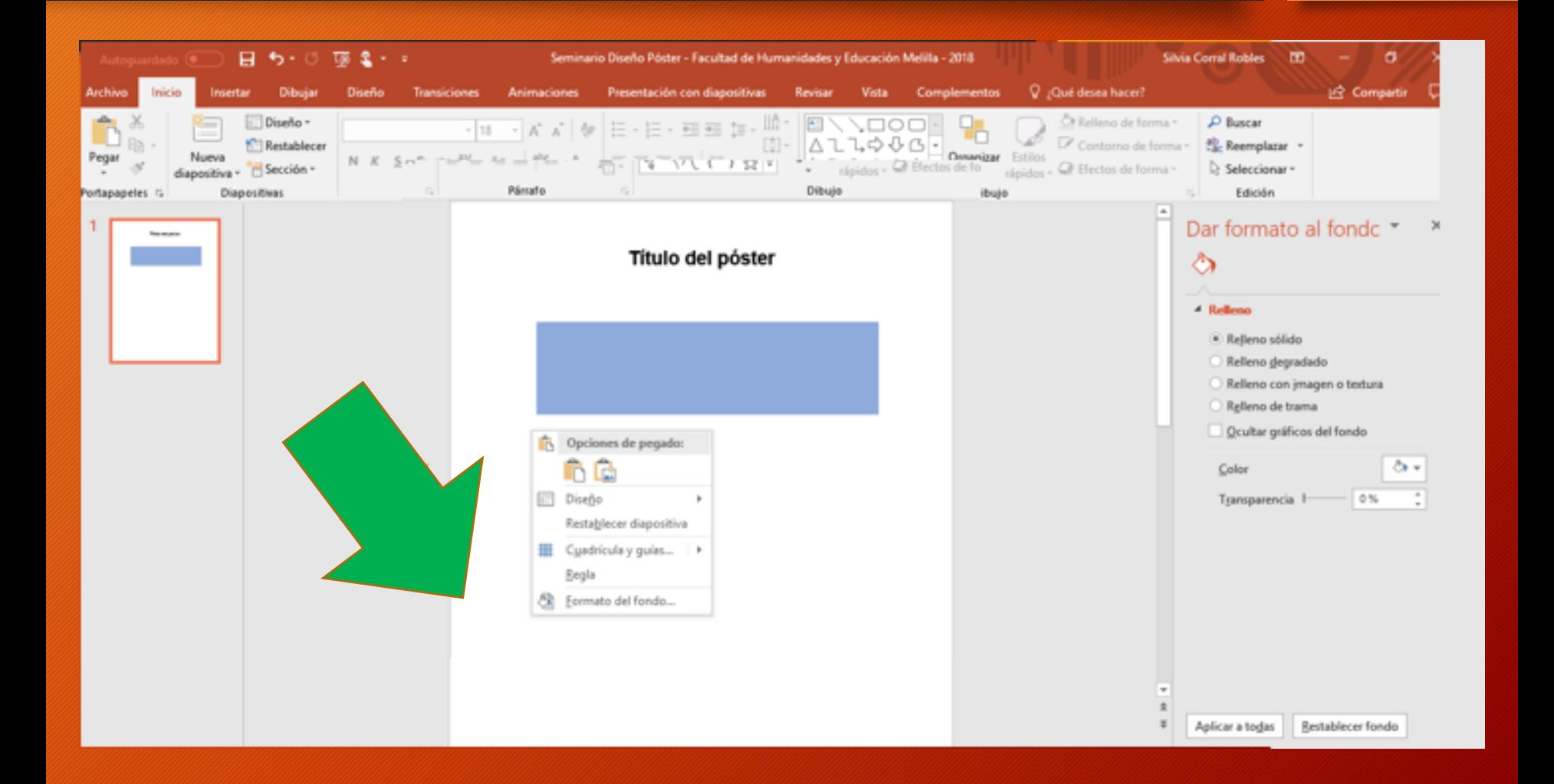

#### 11. Para añadir una imagen: Insertar  $\Rightarrow$  Imágenes

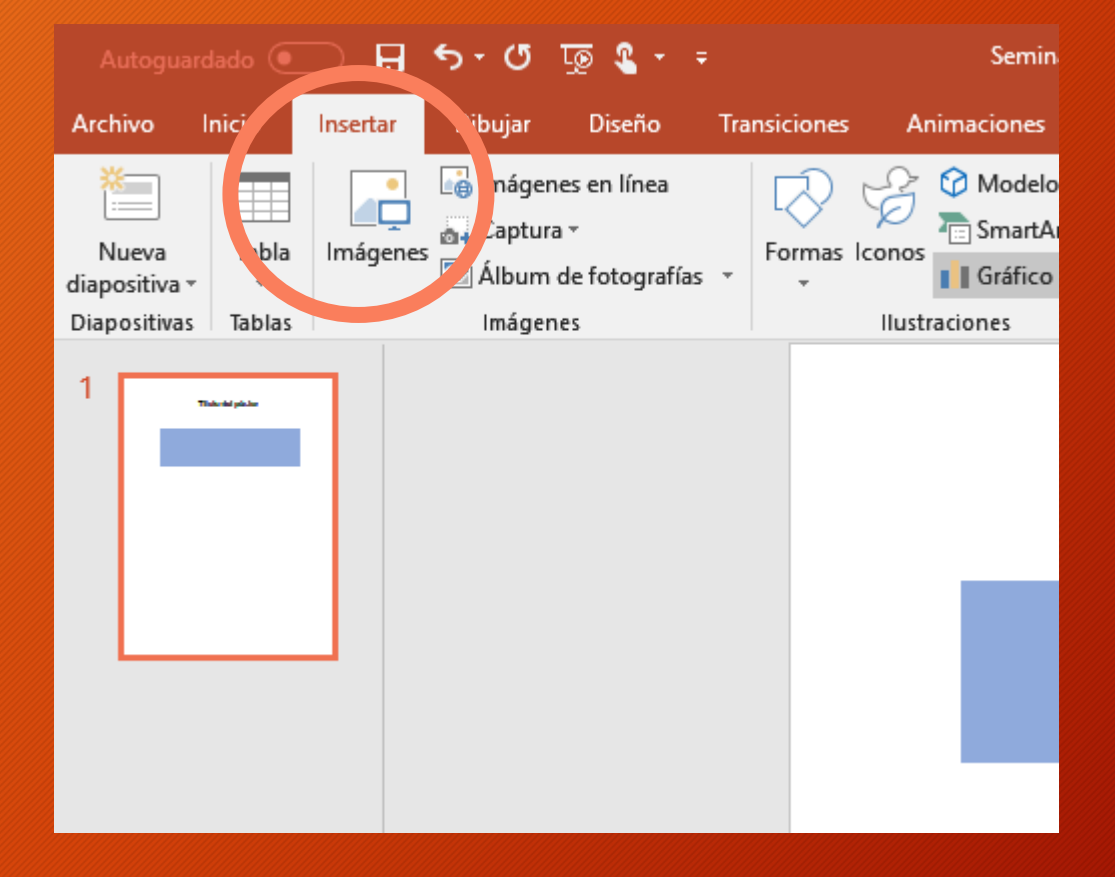

#### 11. Para añadir formas: Insertar  $\Rightarrow$  Formas

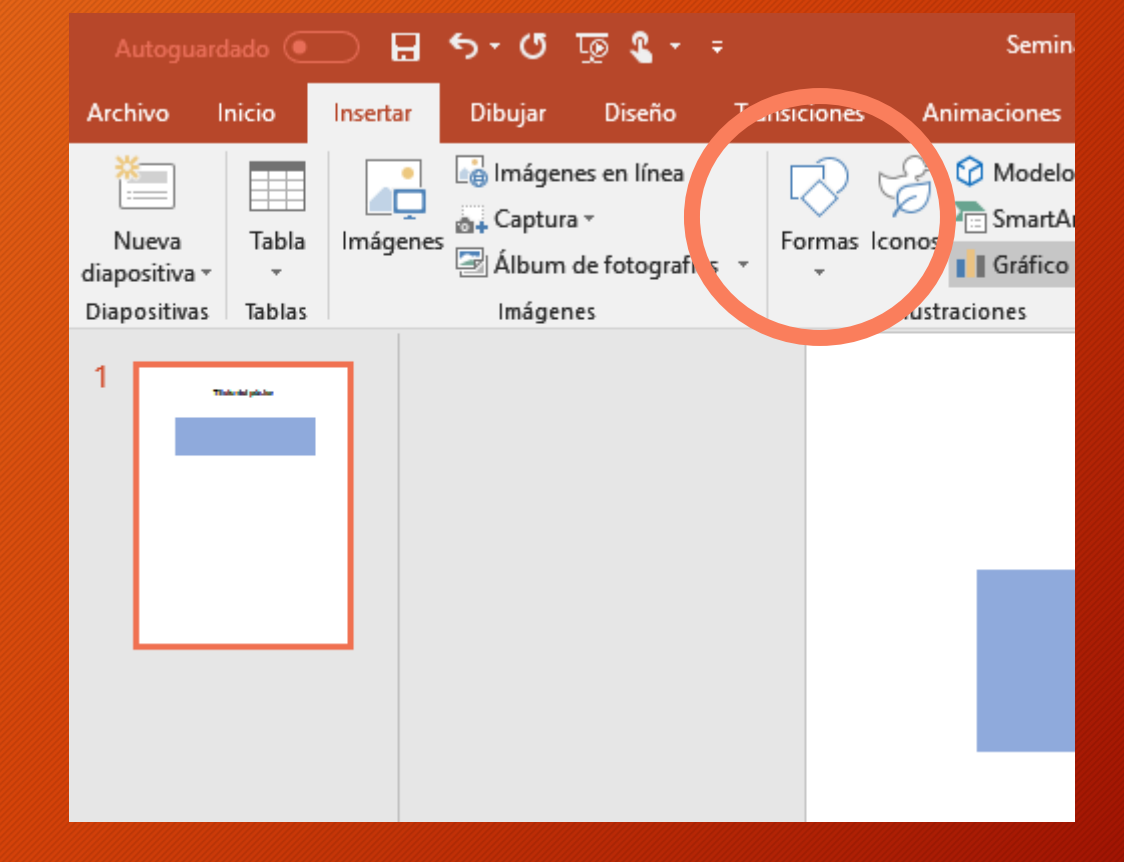

#### LINK – CÓMO UTILIZAR POWERPOINT PARA DISEÑAR PÓSTER

INSTRUCTIVO PARA LA CREACIÓN DE PÓSTER DIGITAL CON PowerPoint® Versión 2010

[http://www.sap.org.ar/docs/congresos/2013/conarpe/instructivo\\_2010.pdf](http://www.sap.org.ar/docs/congresos/2013/conarpe/instructivo_2010.pdf)

## Referencias bibliográficas

https://es.slideshare.net/asegurarobles/diseo-psteres-para-tfg?next\_slideshow=1 http://www.scielo.org.mx/scielo.php?script=sci\_arttext&pid=S1665-899X2013000100006 https://es.slideshare.net/jadehais/taller-elaboracin-psters-cientficos http://grados.ugr.es/primaria/pages/infoacademica/tfg/curso201718/guiatfg1718 http://faedumel.ugr.es/pages/normativa http://www.ugr.es/~perisv/docen/asigna/posters/guias/como\_hacer\_un\_poster.pdf

[https://secretariageneral.ugr.es/pages/ivc/descarga/\\_img/vertical/ugrmarca01color\\_2](https://secretariageneral.ugr.es/pages/ivc/descarga/_img/vertical/ugrmarca01color_2) <http://masteres.ugr.es/diversidadcultural/pages/investigacion/ejemplostfm>

> Las imágenes utilizadas en esta presentación han sido extraídas de Google Imágenes

iGracias!

## Cualquier duda que tengáis, escribidme a: silviarc@ugr.es